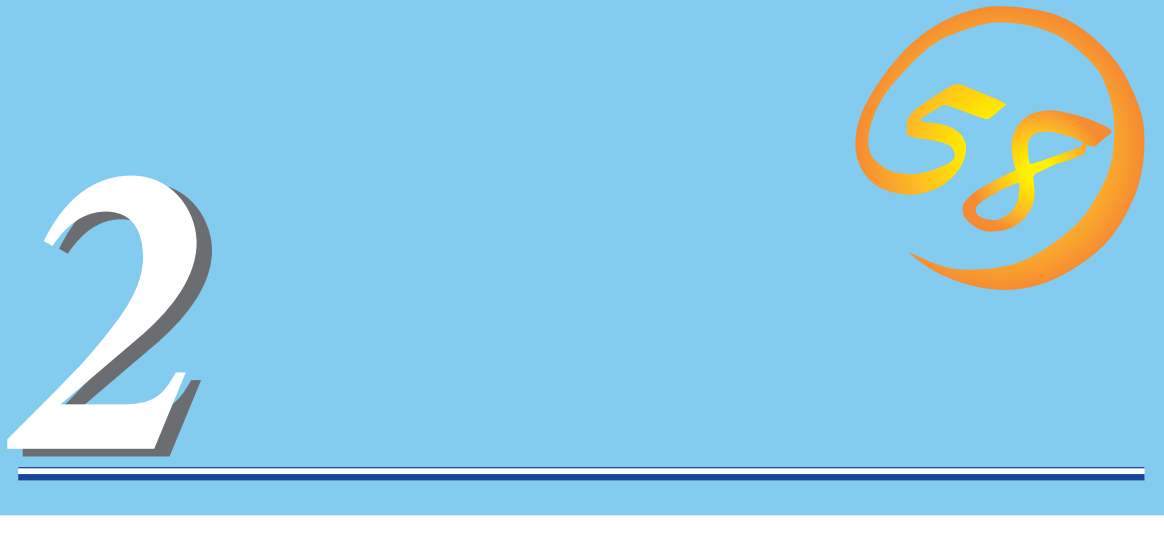

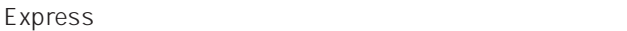

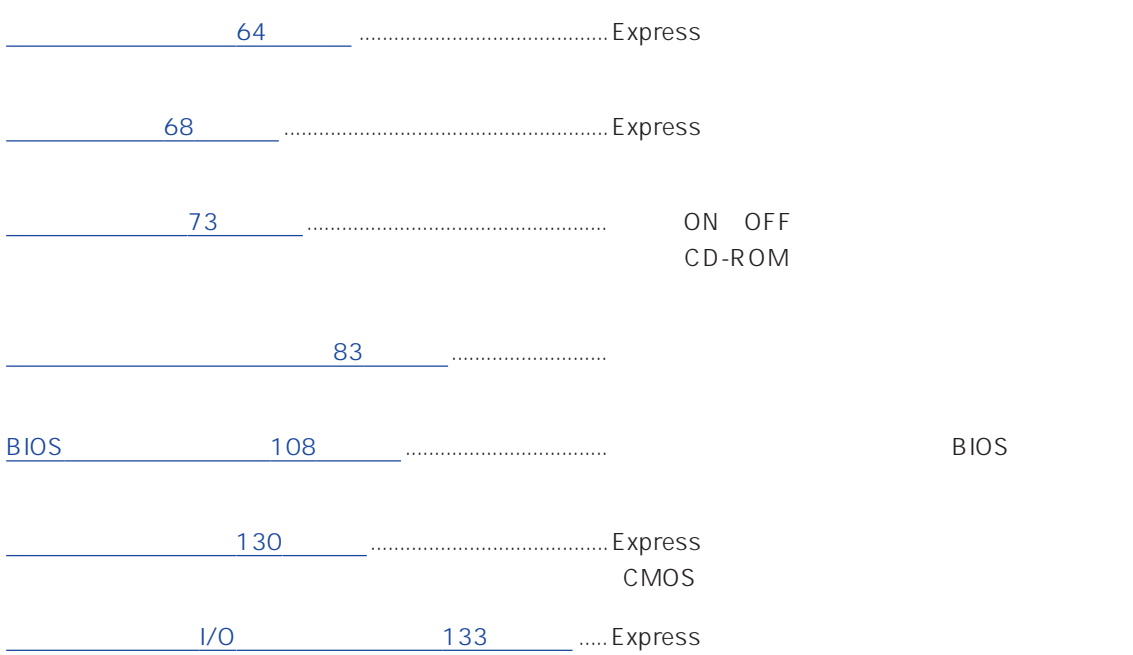

#### <span id="page-1-0"></span>CD-ROM

CD-ROM 81  $-1$  $-2$  $-3$  $-4$  CD-ROM -5 エマージェンシーホール -6 オープン/クローズボタン 5.25 DAT

 $\sim$  2012  $\sim$  2013  $\sim$  2013  $\sim$  2013  $\sim$  2013  $\sim$  2013  $\sim$  2013  $\sim$  2013  $\sim$  2013  $\sim$  2013  $\sim$  2013  $\sim$  2013  $\sim$  2013  $\sim$  2013  $\sim$  2013  $\sim$  2013  $\sim$  2013  $\sim$  2013  $\sim$  2013  $\sim$  2013  $\sim$  2013  $\sim$  2013 CD-ROM

#### POWER

SLEEP

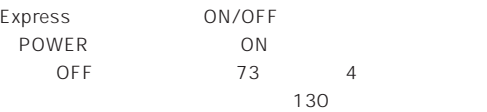

# $^{\circ}$  $\overline{\mathbf{c}}$

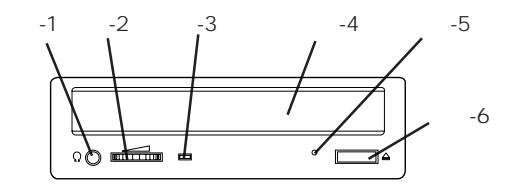

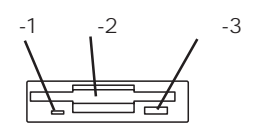

## POWER
and the Windows 2000  $78$  $3.5$  $3.5$  $\overline{79}$ -1 フロッピーディスクアクセスランプ(アクセス中は  $-2$  $-3$ **POWER** ON  $\overline{O}$ DISKアクセスランプ(緑色)  $67$

## SLEEP

OS Windows NT 4.0 67

64

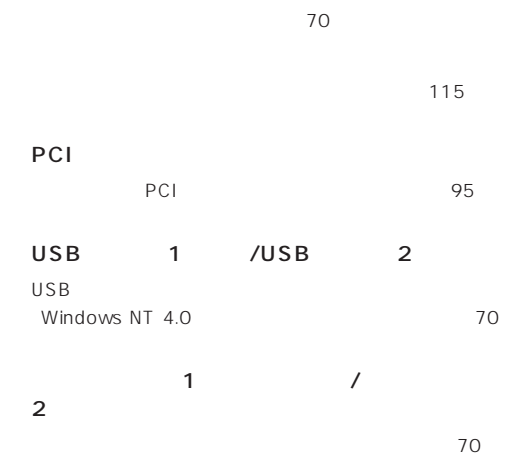

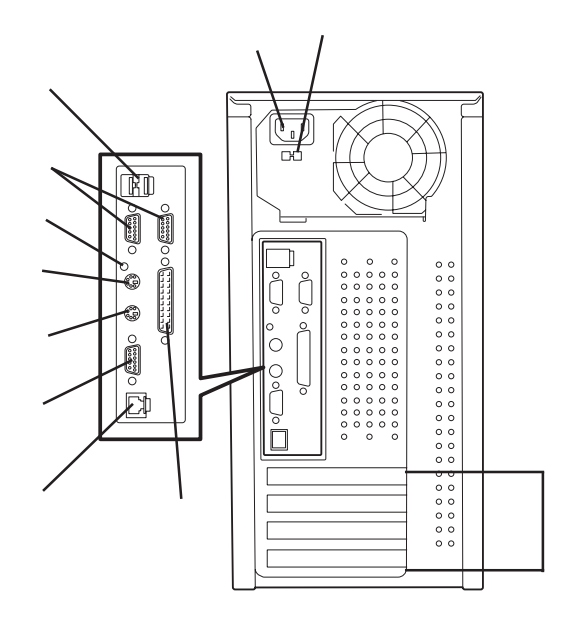

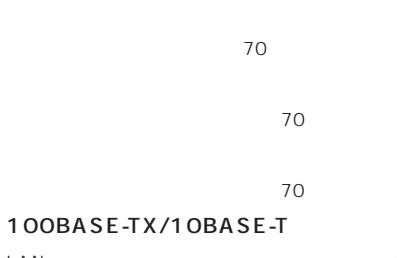

 $LAN \t\t\t 70$ 

(→70ページ)

CPU  $DIMM$  Slot #1 1 5.25 1 CD-ROM 2

3.5

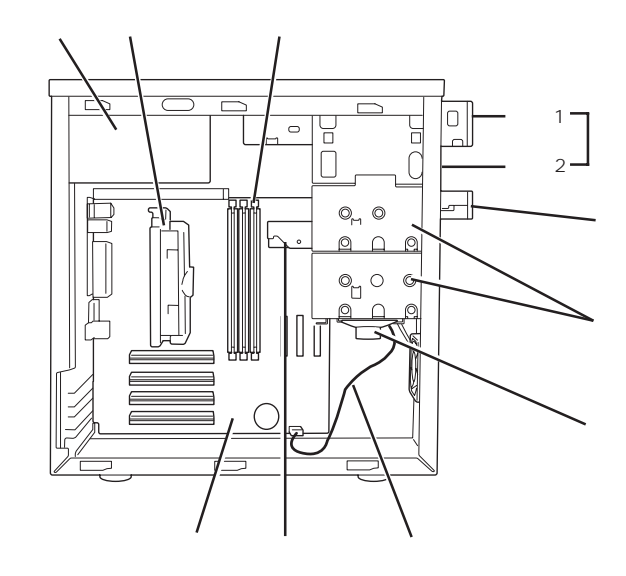

CPU#1  $CPU#1$ DIMM DIMM #1 DIMM #2 DIMM #3)

DISKアクセスランプコネクタ

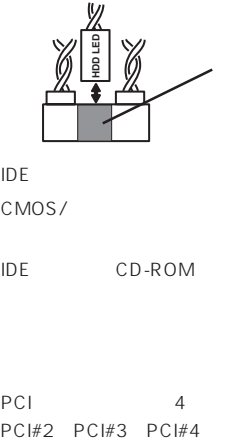

IDEコネクタ(ハードディスク用)

CMOS/ 130

IDE CD-ROM

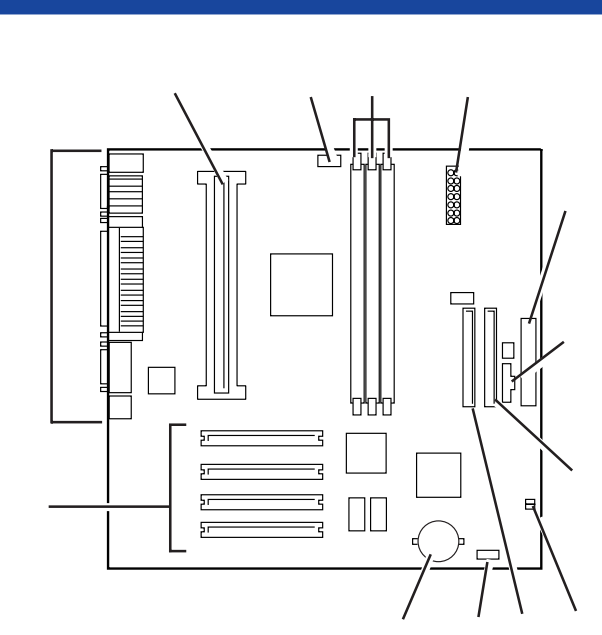

 $\star$ 

PCI 4<br>PCI#2 PCI#3 PCI#4

#### POWER

Express ON

Express POWER

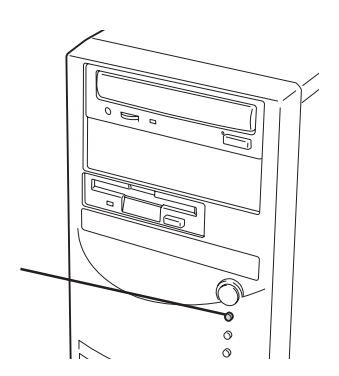

POWER

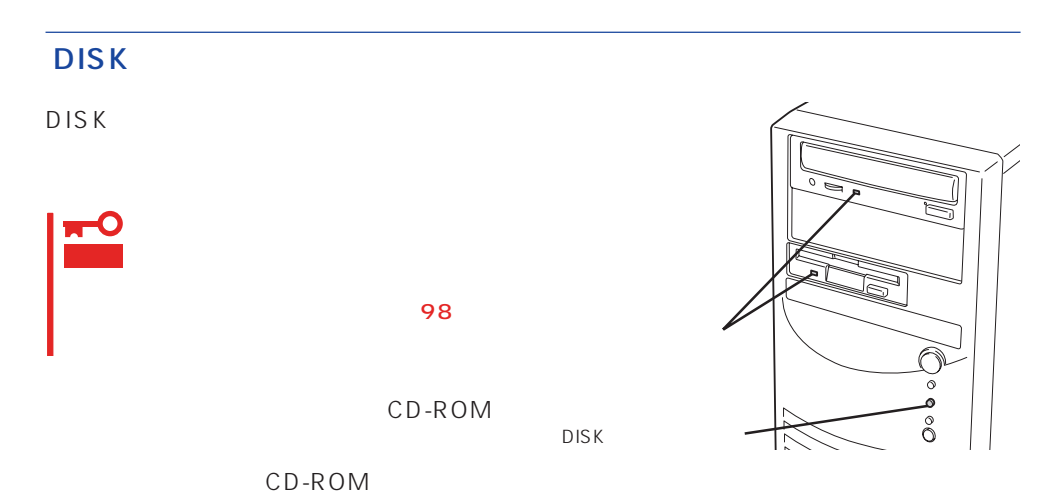

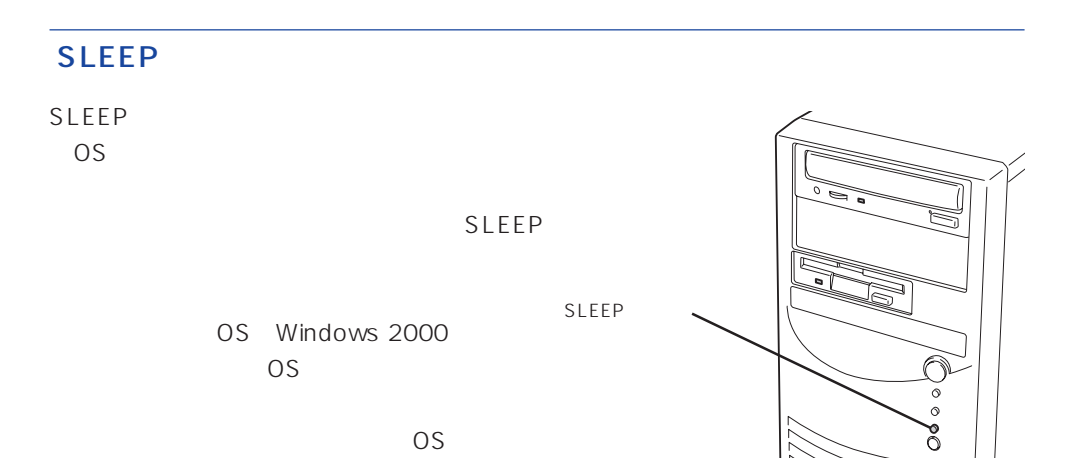

67

<span id="page-5-0"></span>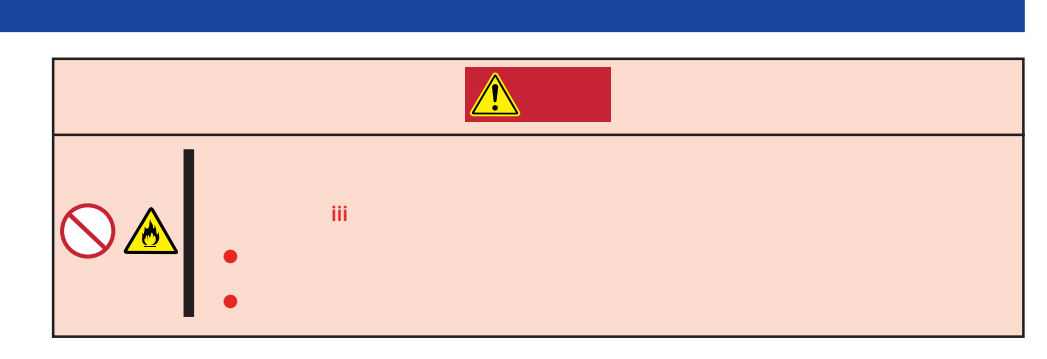

Express<br>Express Express to the contract the contract of the contract of the contract of the contract of the contract of the contract of the contract of the contract of the contract of the contract of the contract of the contract of the c

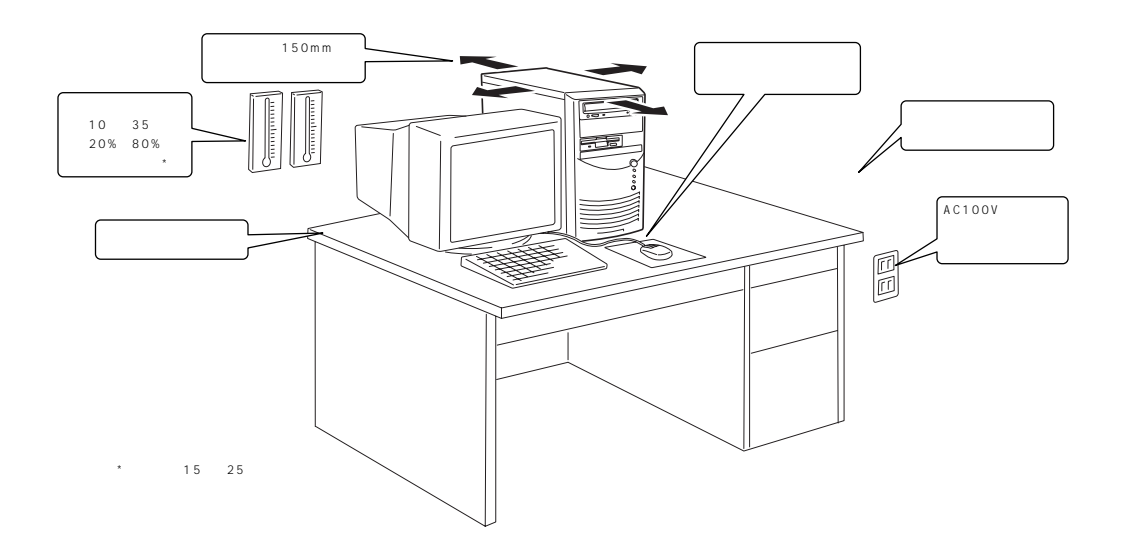

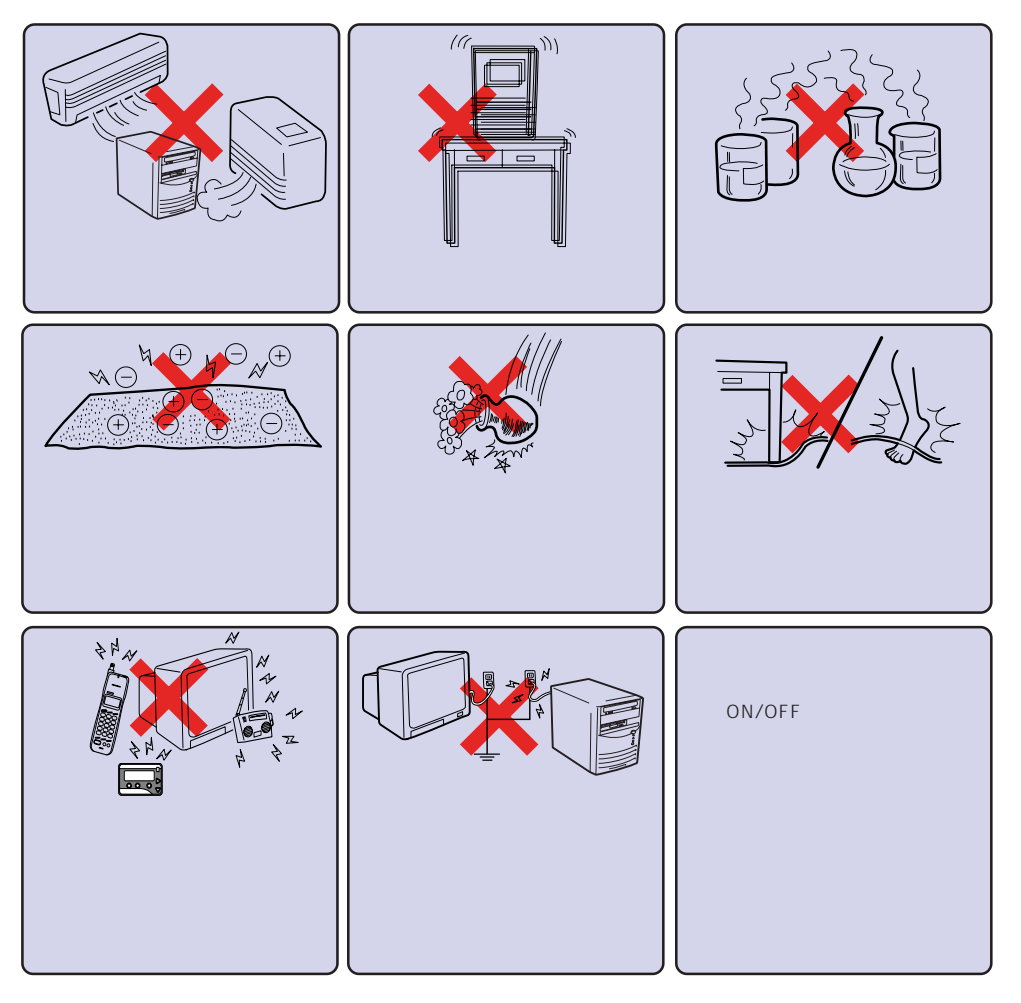

Express Express

Express

Express

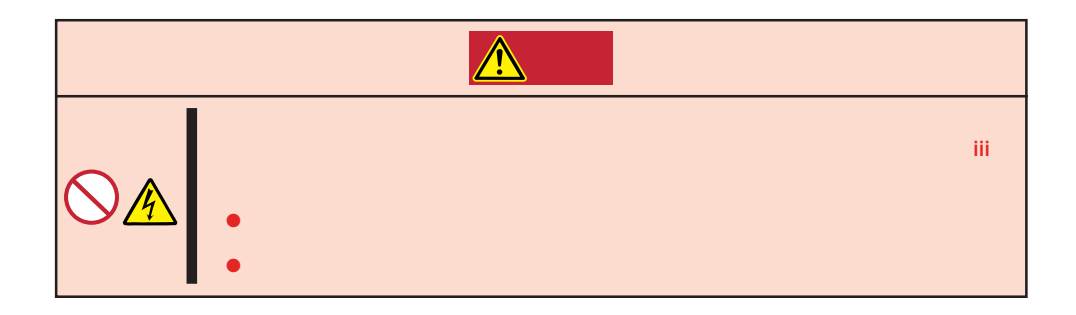

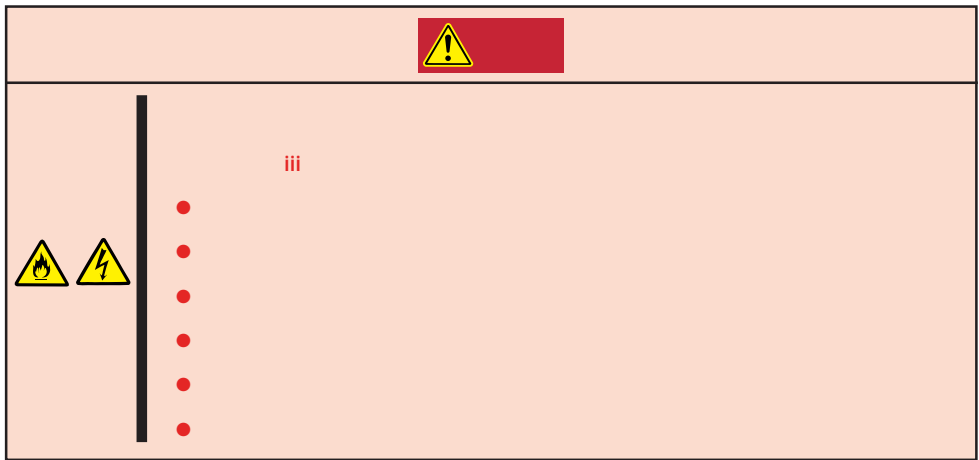

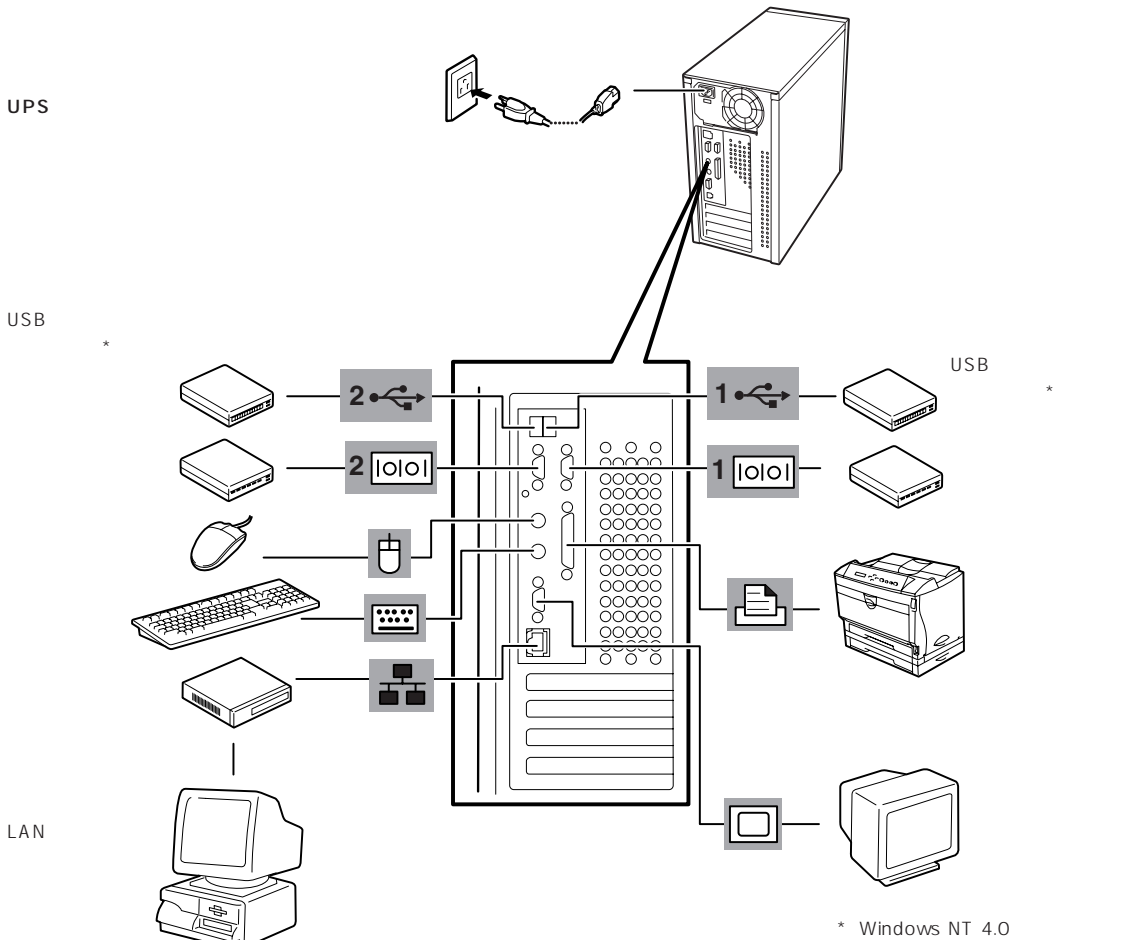

LAN上のネット

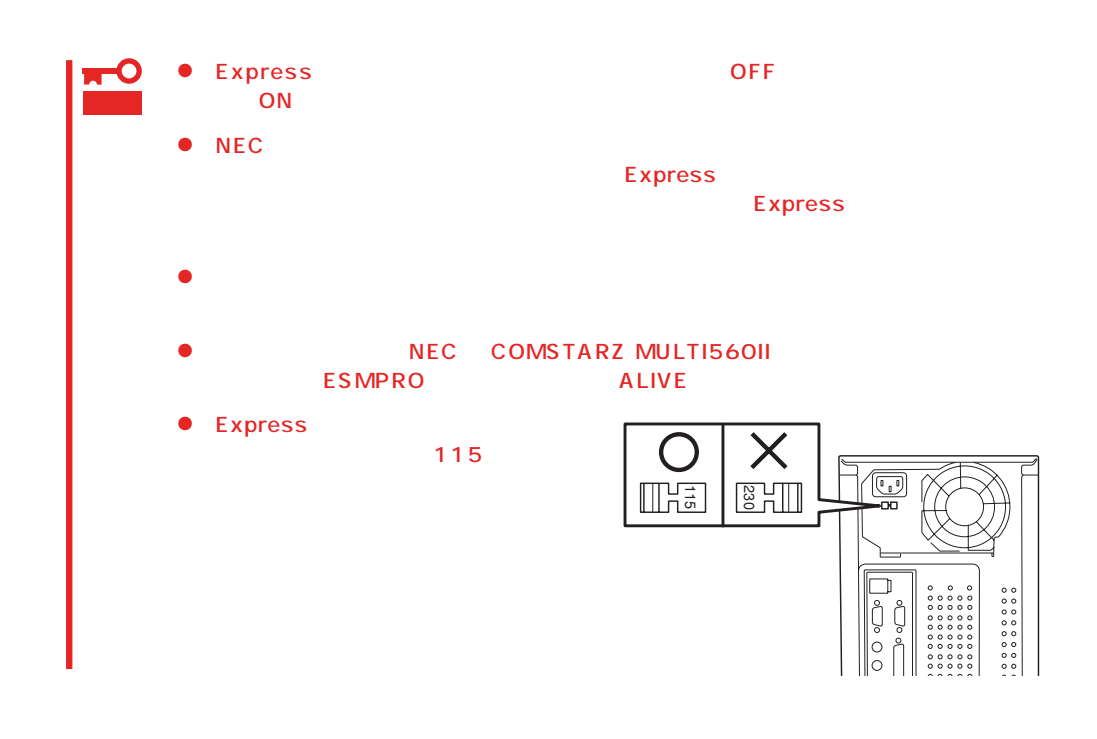

Express UPS UPS UPS

UPS SWITCH OUT UN-SWITCH OUT 2 OUTPUT1 OUTPUT2

UPS ESMPRO/UPSController

SWITCH OUT

UN-SWITCH OUT
24

 $UPS$  UPS  $UPS$ Express BIOS BIOS System Hardware AC-LINK

 $125$ 

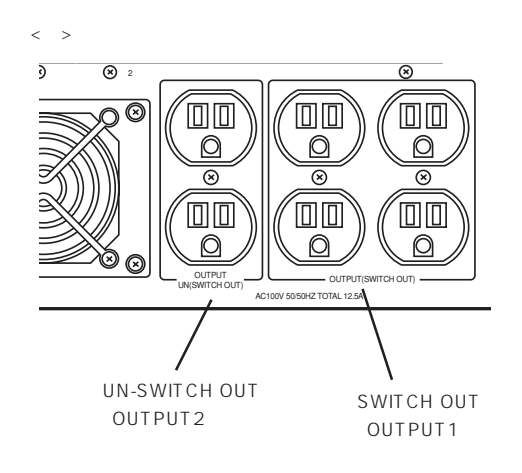

<span id="page-10-0"></span>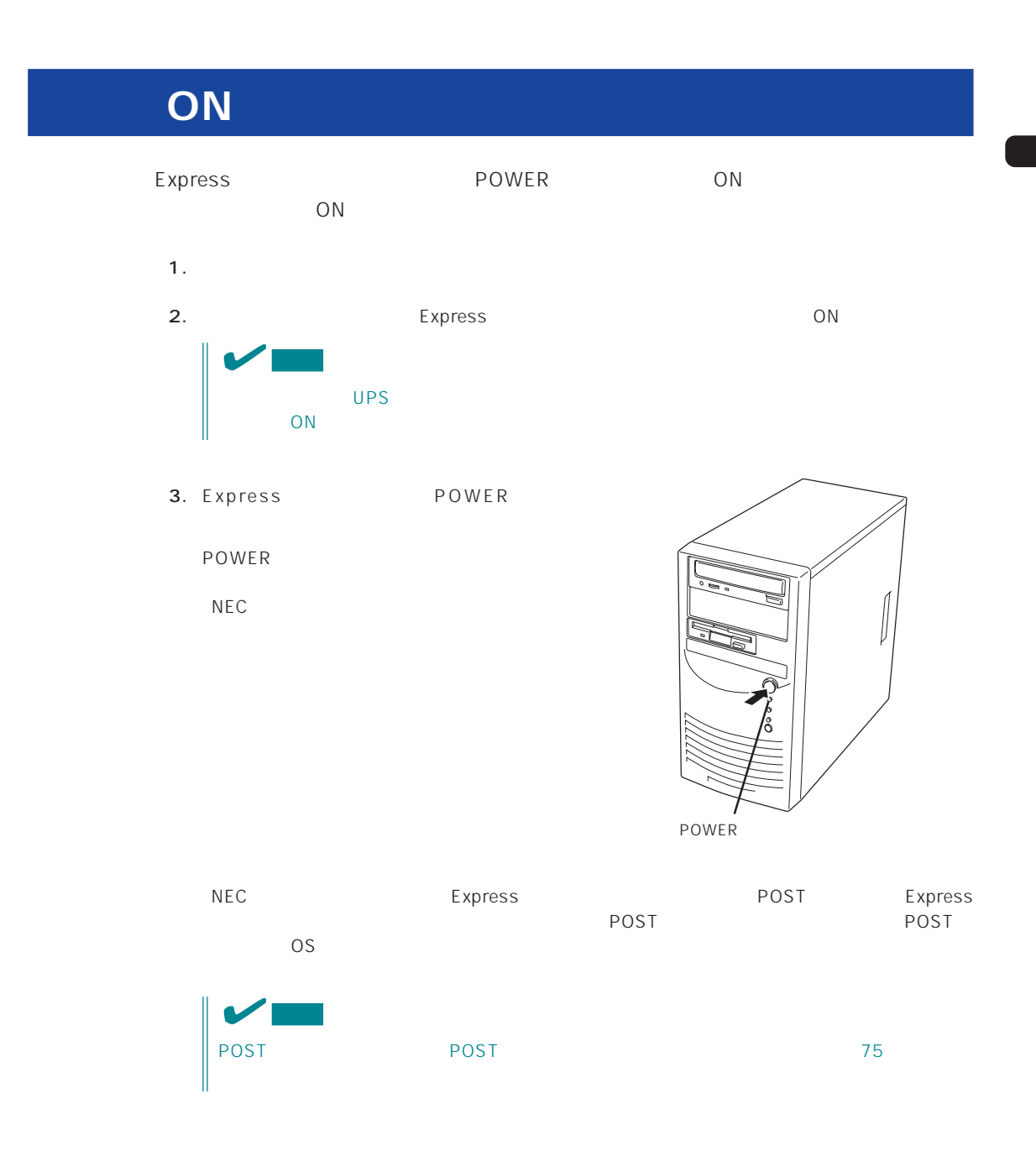

# **POST**

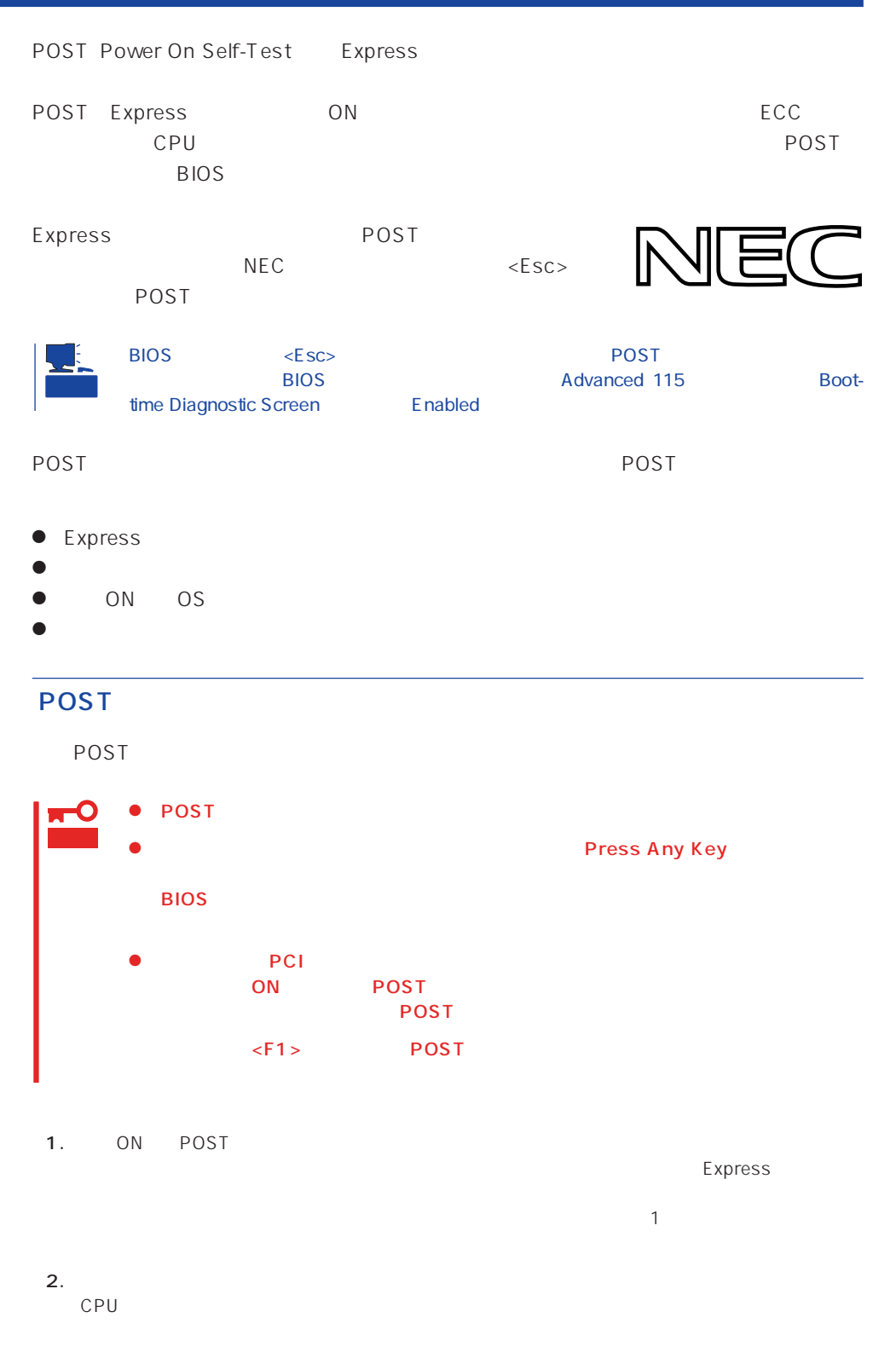

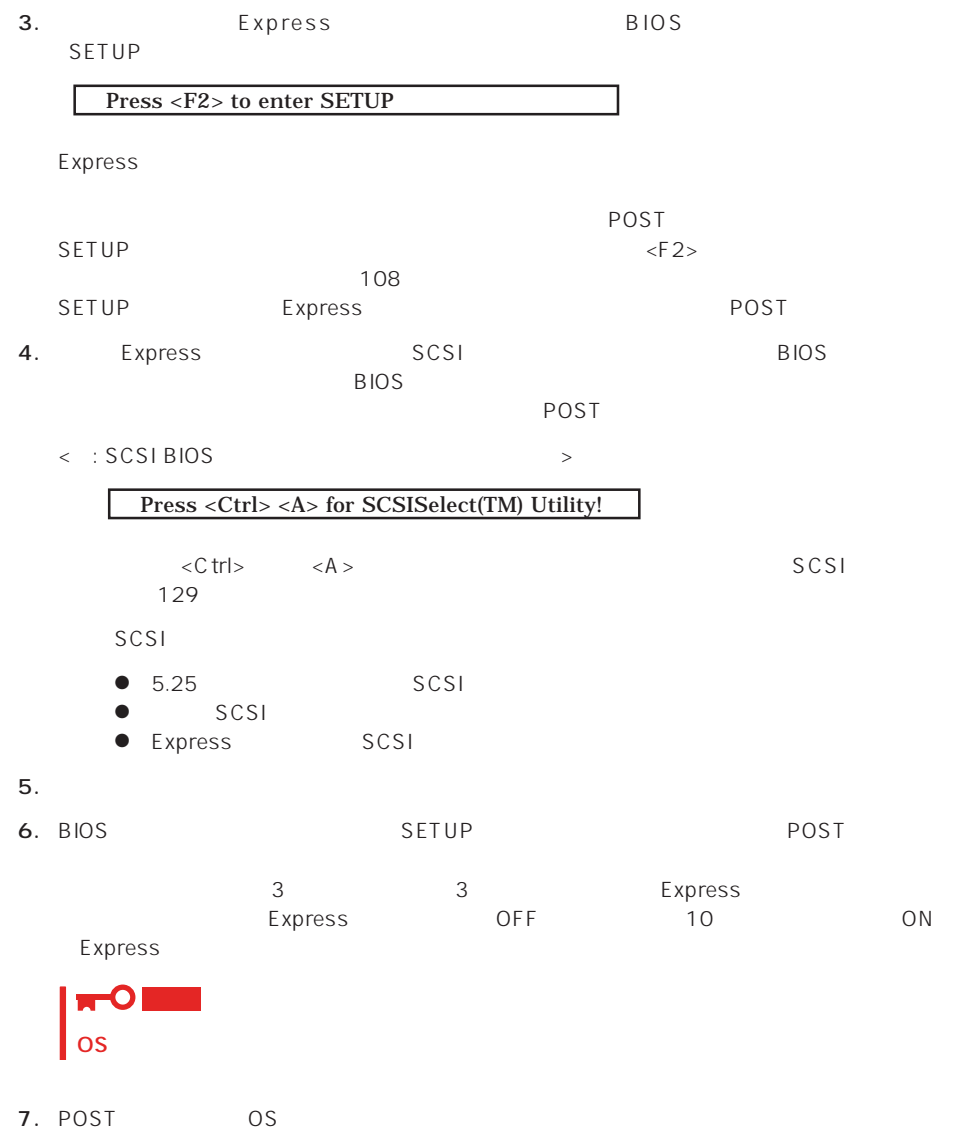

## POST

POST キャンセージを示すことができると<br>POST

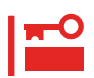

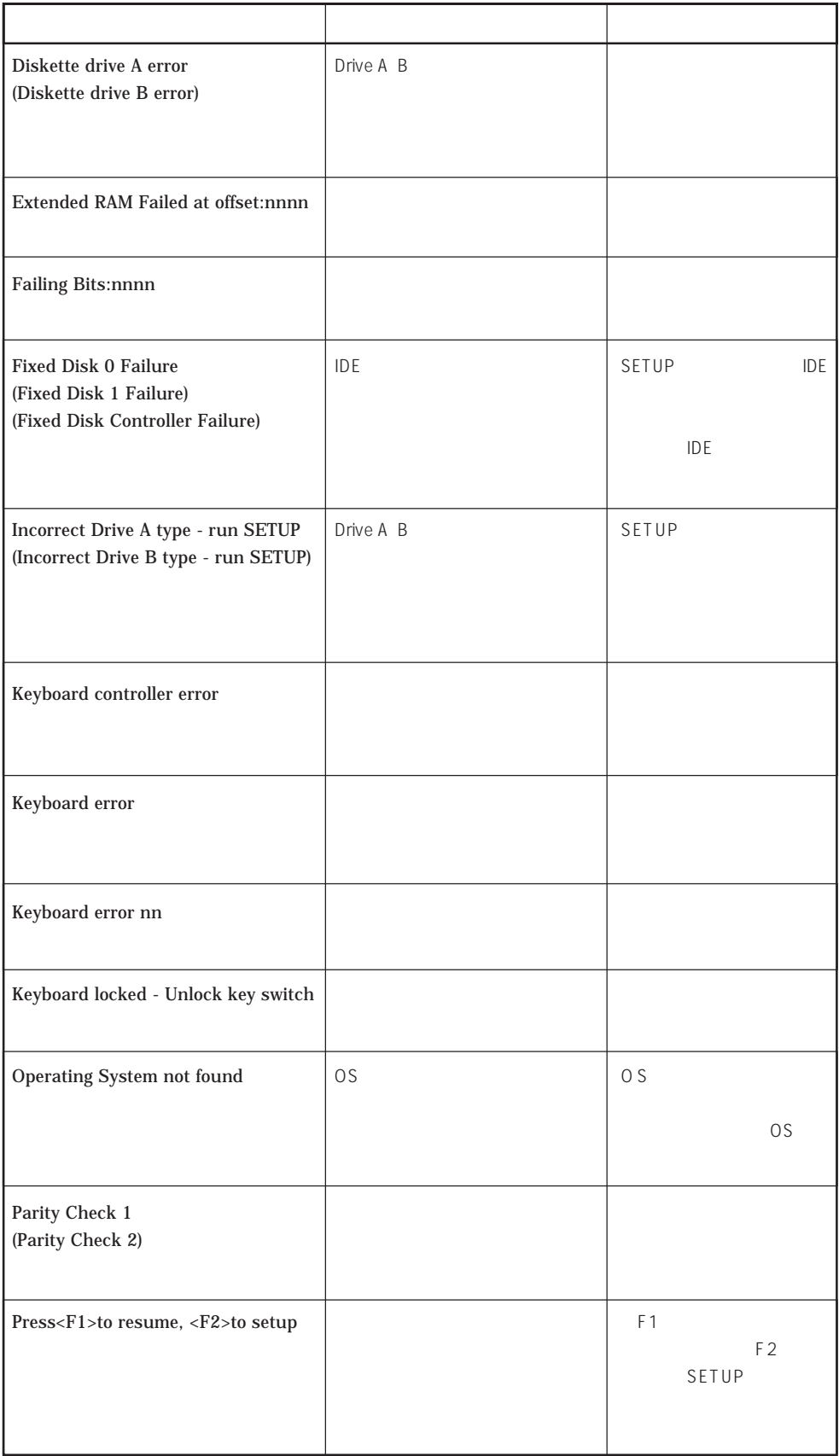

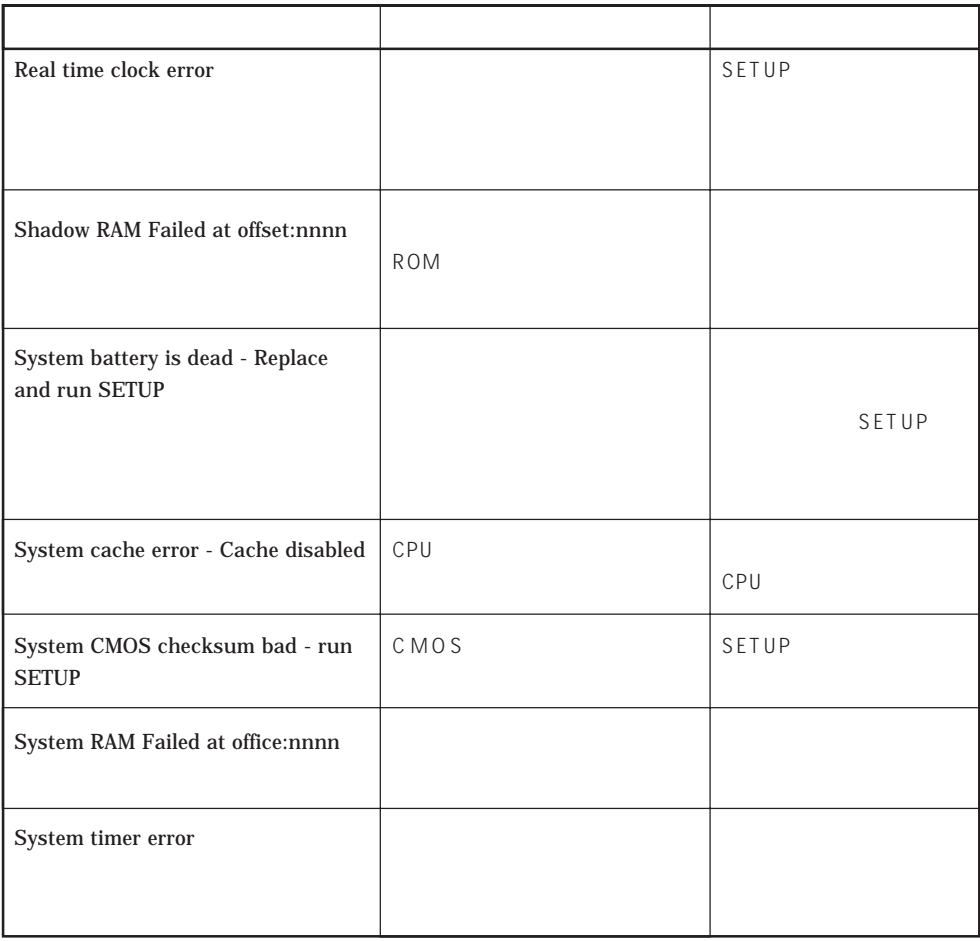

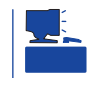

 $SETUP$ 

**Phoenix BIOS 4.0 Release 6.0.XXXX : CPU=Pentium(R) III XXX MHz 0640K System RAM Passed 0127M Extended RAM Passed WARNING 0B60: DIMM groups have been disabled. DIMM #2 : Press <F1> to resume, <F2> to setup**

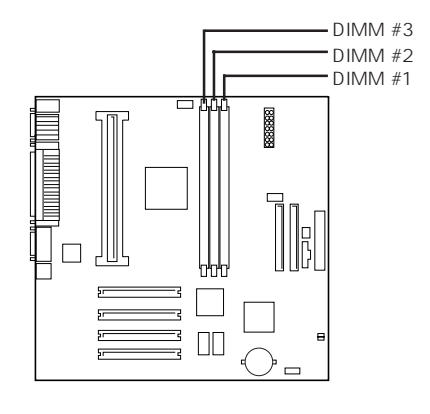

# OFF OFF Express UPS UPS UPS UPS 1. OS 2. Express POWER POWER 3. OFF

Express ACPI SLEEP Express SLEEP Windows 2000 Windows NT 4.0 SLEEP SLEEP POWER SLEEP

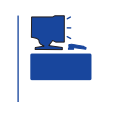

Windows NT 4.0

Windows 2000 Windows 2000

## Express  $\sim$  3.5 Express 3.5 2HD 1.44M 1.2M<br>2DD 720K 3.5 2HD<br>720K  $\mathcal{D}$ Express

## ON POWER

 $\bullet$  Windows 2000  $\bullet$  2M

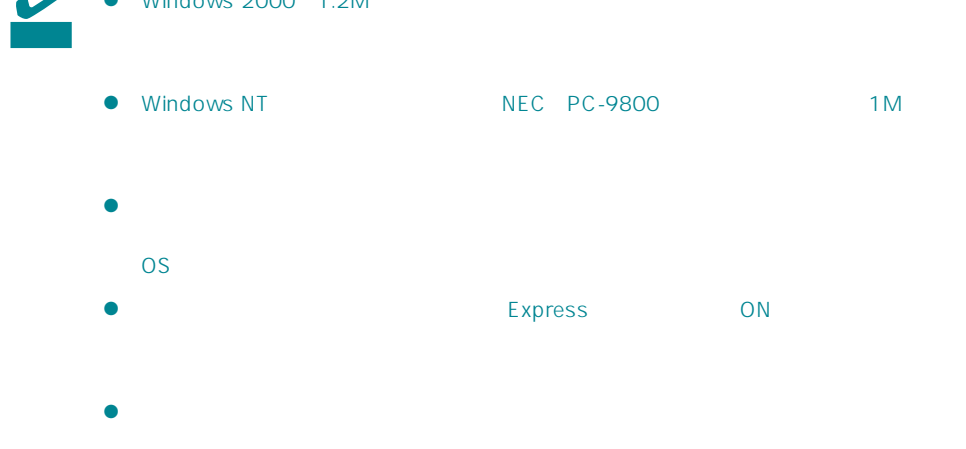

## $\bullet$

- $\bullet$
- $\bullet$
- $\bullet$
- $\bullet$
- $\bullet$

79

- $\bullet$
- $\bullet$
- $\bullet$
- 
- $\bullet$
- $\bullet$
- $\bullet$  $\bullet$

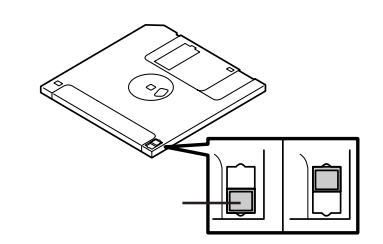

 $3.5$ 

 $\bullet$ 

Express

# CD-ROM

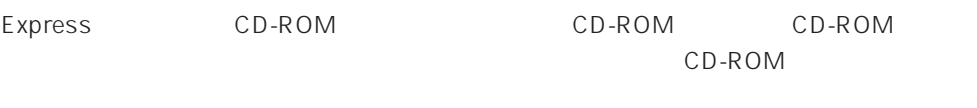

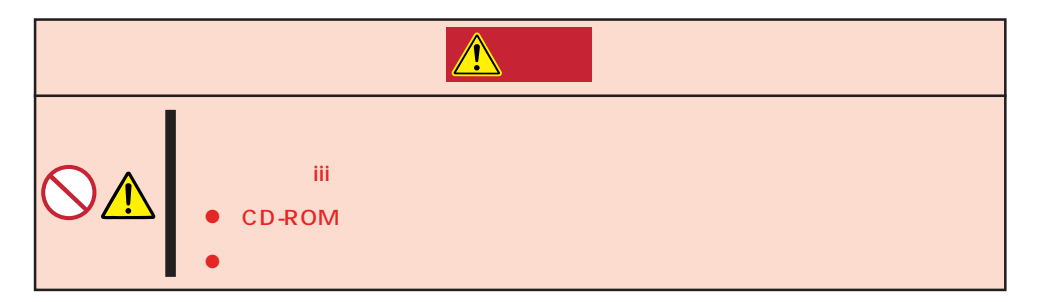

## CD-ROM /

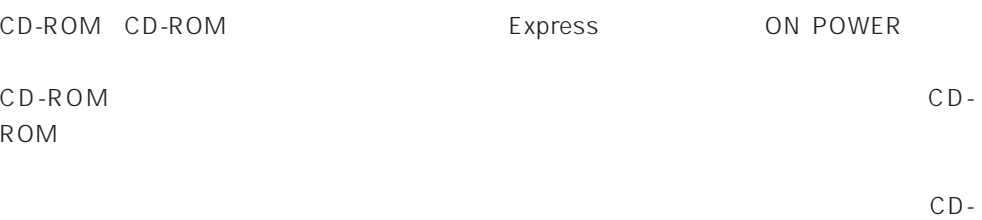

ROM

重要 **DECEMBED CO-ROM** CD-ROM CD-ROM OS OS

CD-ROM

CD-ROM Express CD-ROM

1. POWER Express OFF POWER

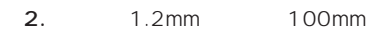

CD-ROM

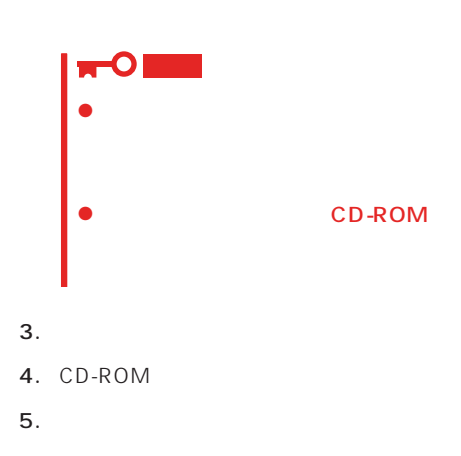

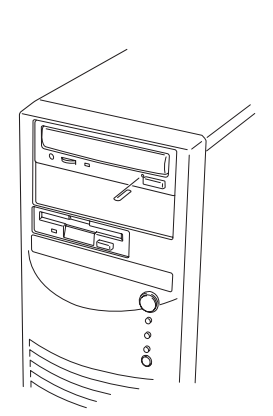

## **CD-ROM**

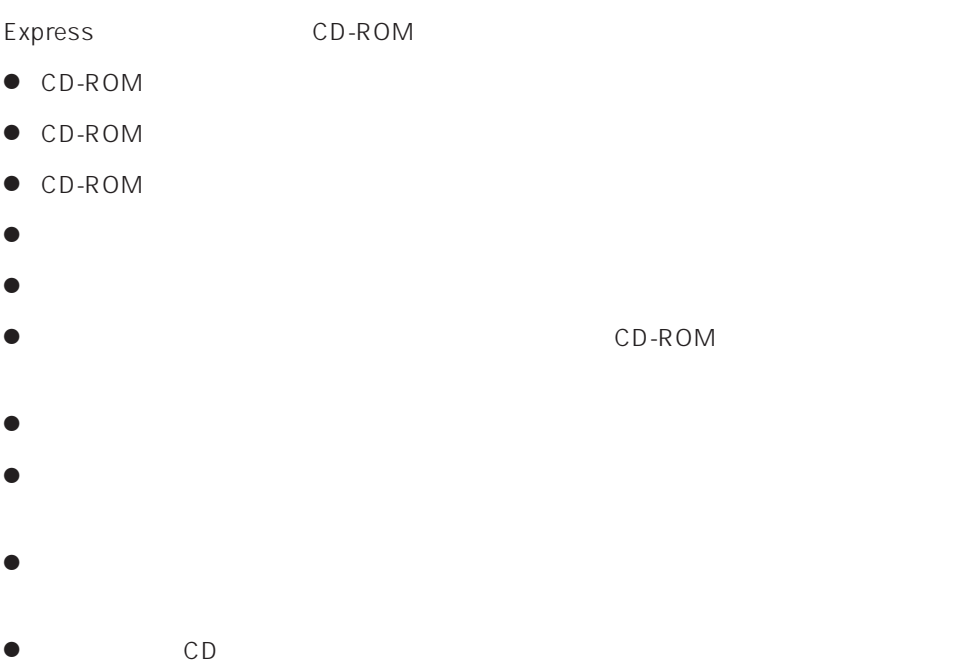

 $\bullet$ 

#### <span id="page-20-0"></span>Expressサーバに取り付けられるオプションの取り付け方法および注意事項について記載しています。

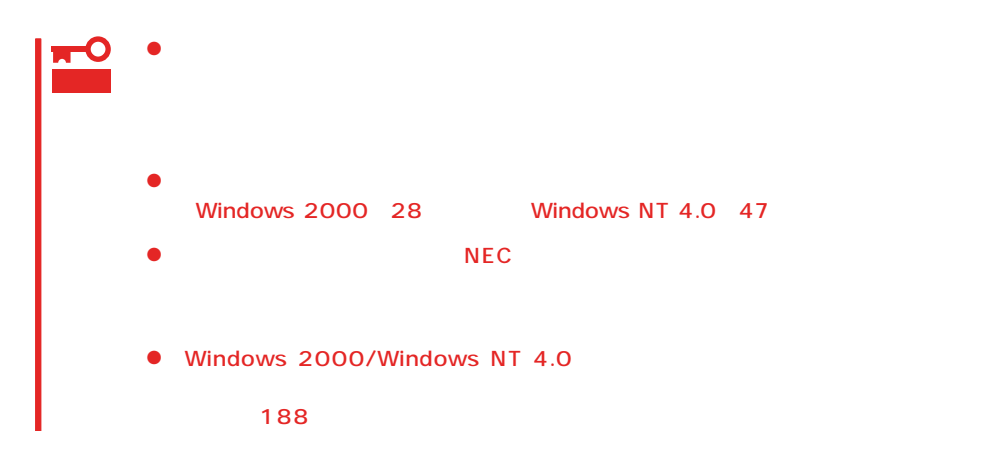

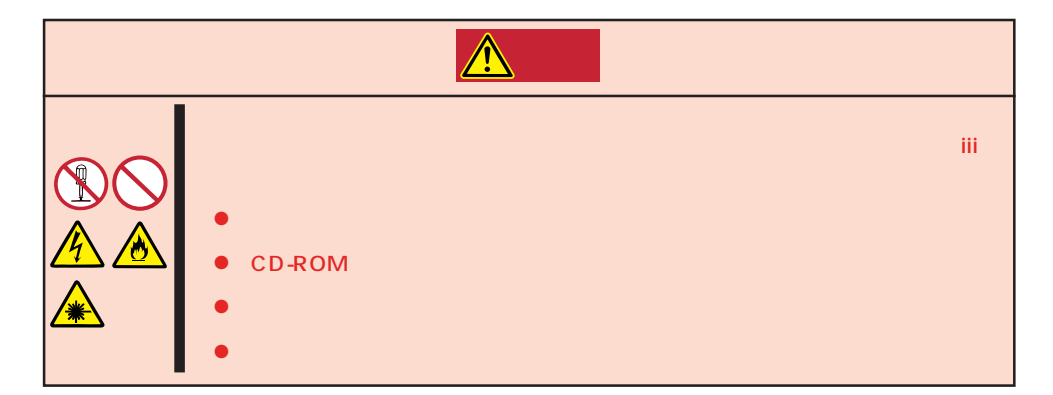

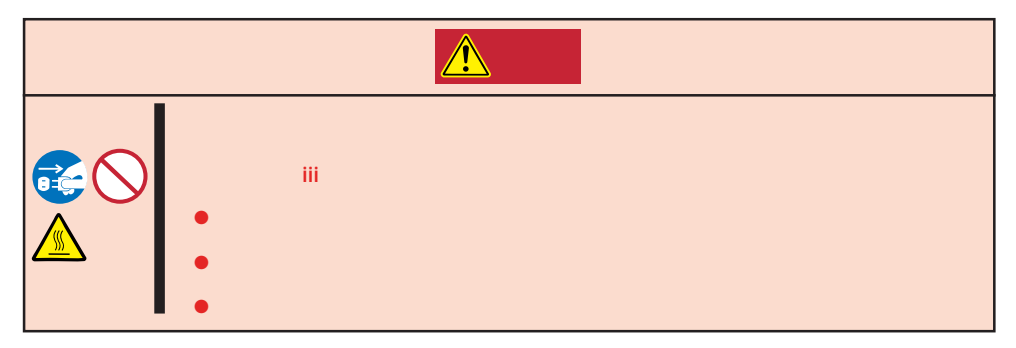

#### Express that all the set of the set of the set of the set of the set of the set of the set of the set of the set of the set of the set of the set of the set of the set of the set of the set of the set of the set of the se

- $\bullet$
- $\bullet$
- 
- $\bullet$
- $\bullet$
- $\bullet$
- -

- 1. OS
- 2. POWER Express OFF POWER
- 3. Express
- 4. Express
- 5. Express  $1~2m$

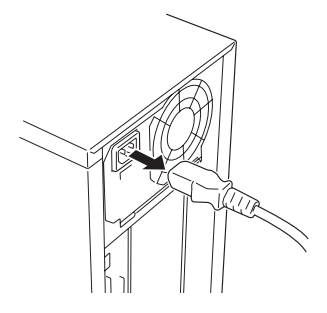

PCI DIMM  $5.25$ 1.  $\blacksquare$  $2. 2$  $3.$  $4.$ 1  $\circled{2}$ 

Express

Express

**アメリカの人 アメリカの人 かん** 

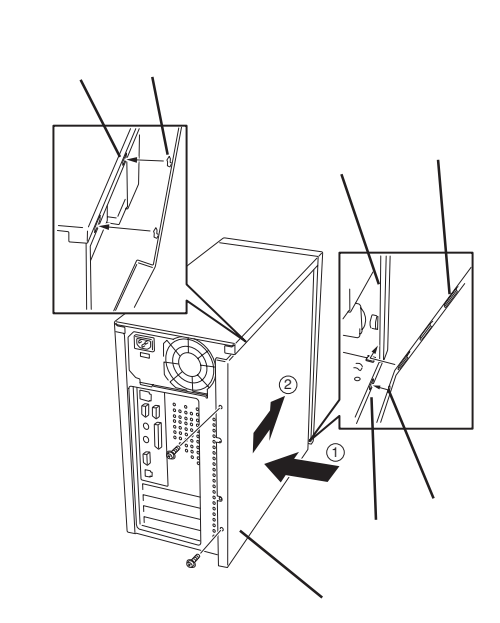

 $3.$ 

- 1. 84
- $2.$

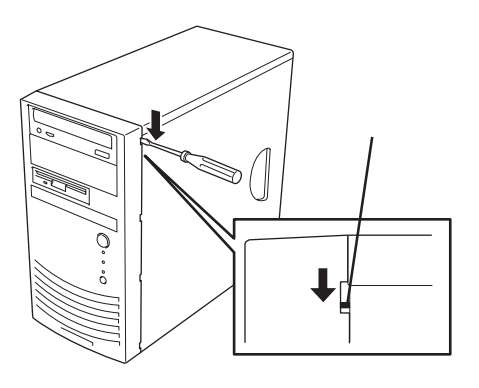

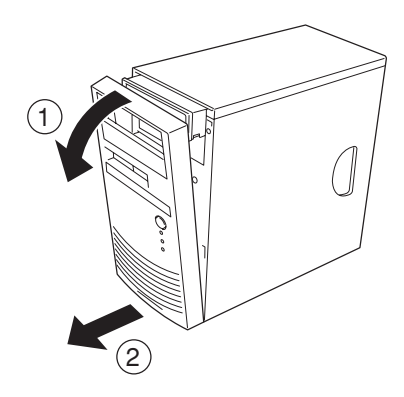

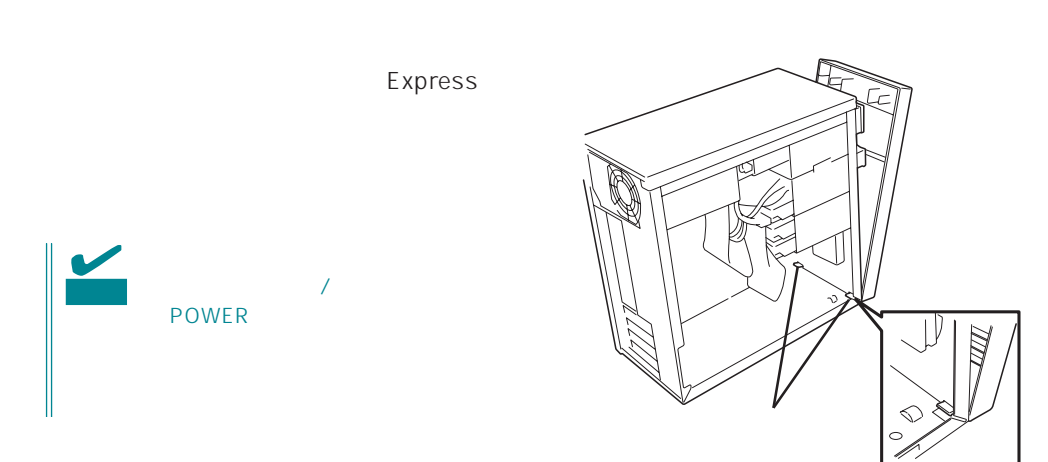

# 3.5 Express 2  $\blacksquare$  $NEC$ 重要  $1$  $2$

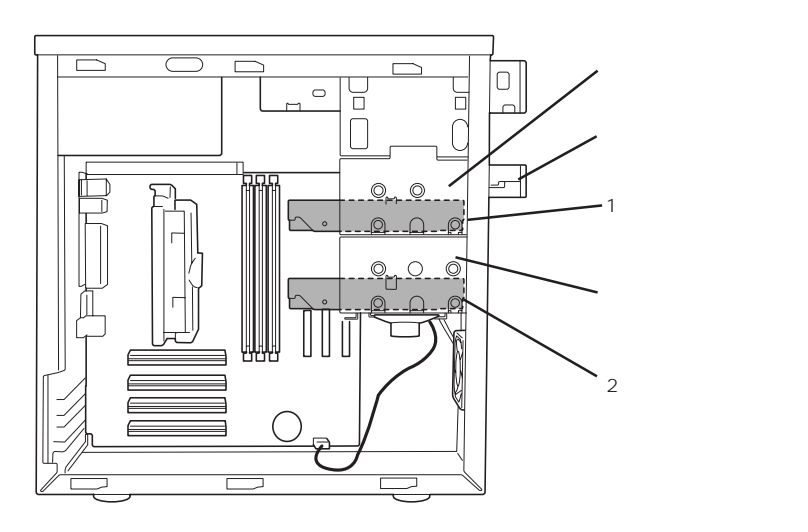

Express the contract product product and  $\sim$  2

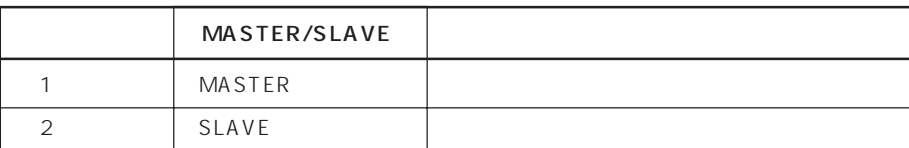

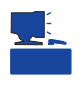

**MASTER** SINGLE

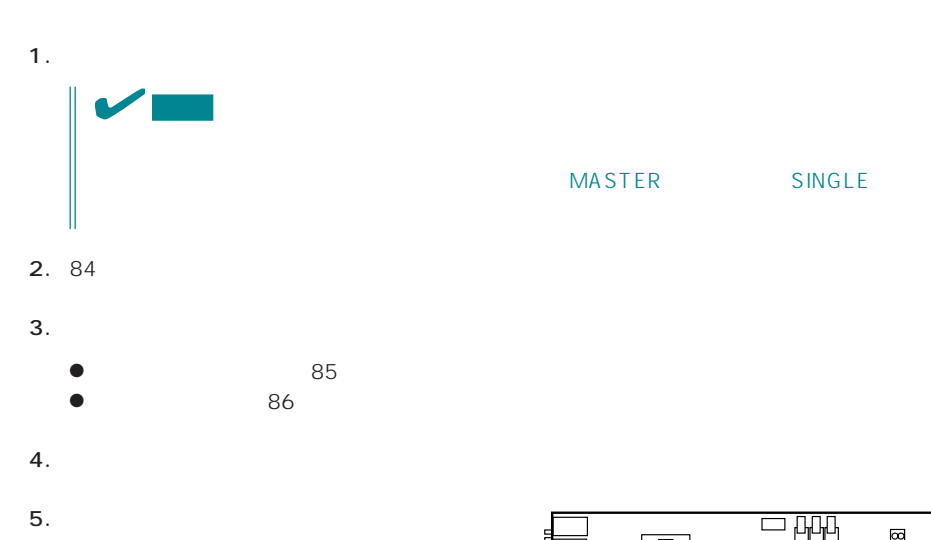

NASTER SINGLE

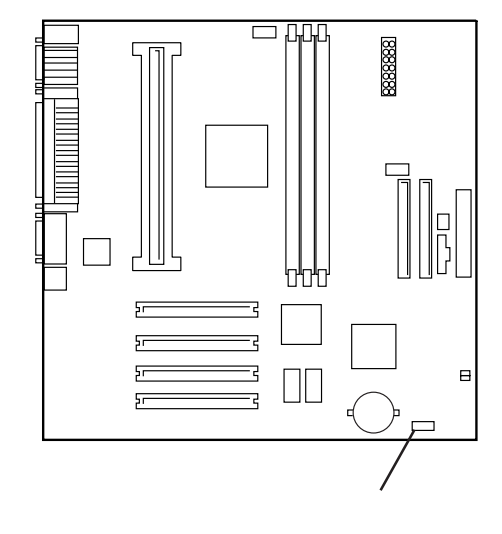

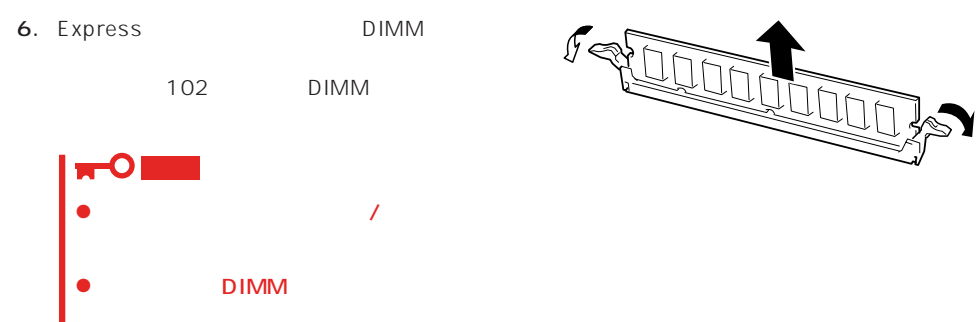

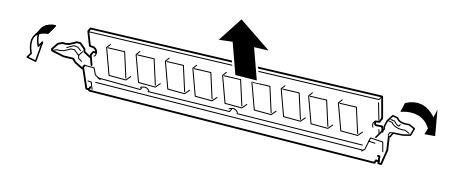

7. CPU CPU

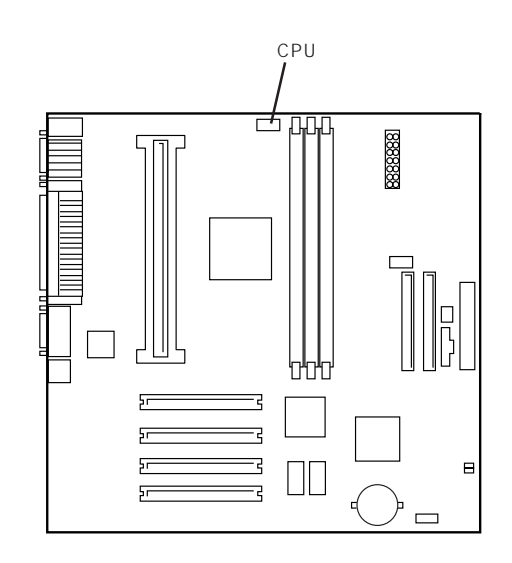

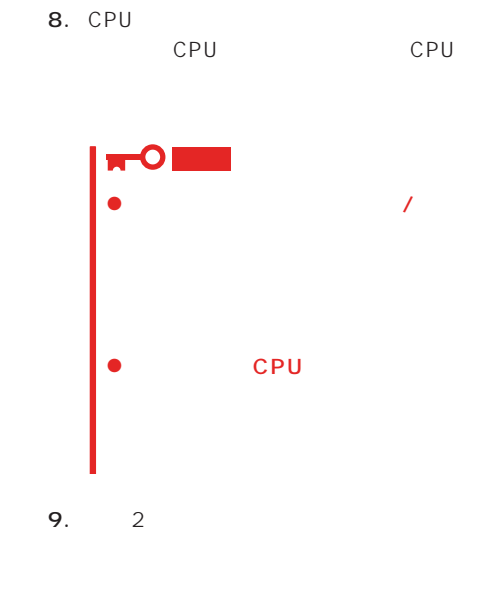

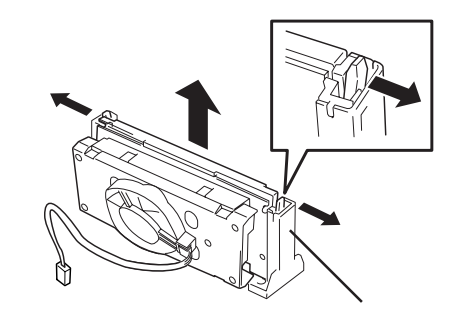

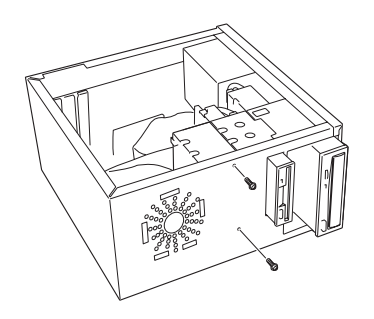

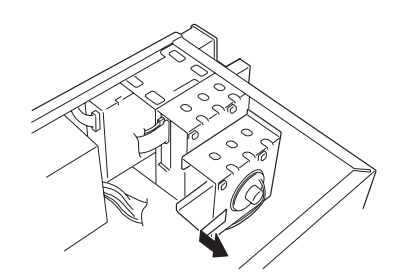

 $10.$ 

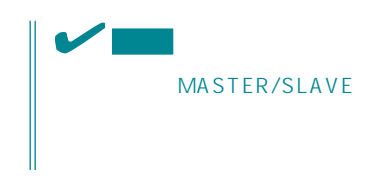

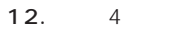

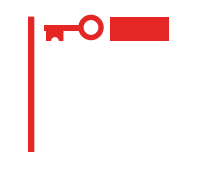

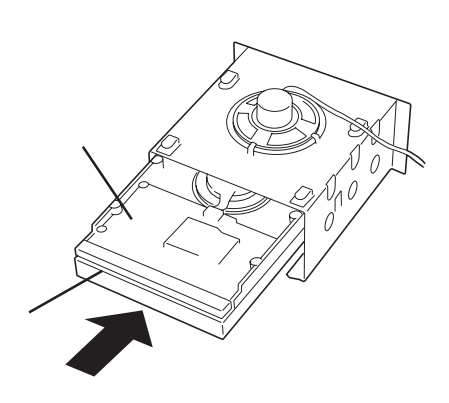

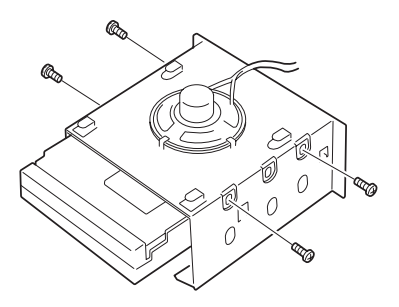

 $13.$ 

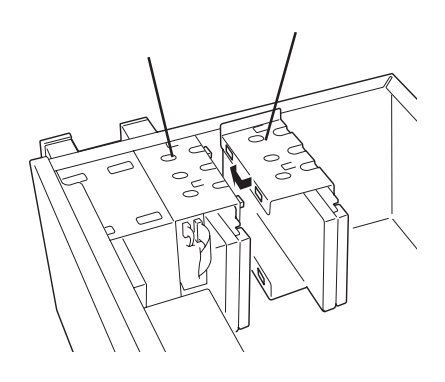

14. 9

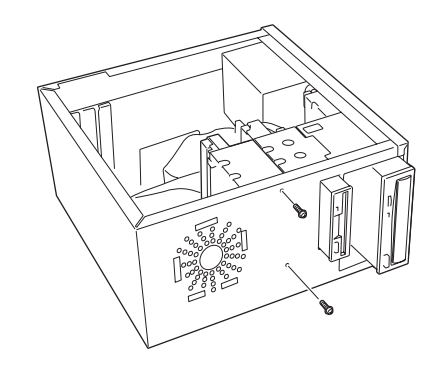

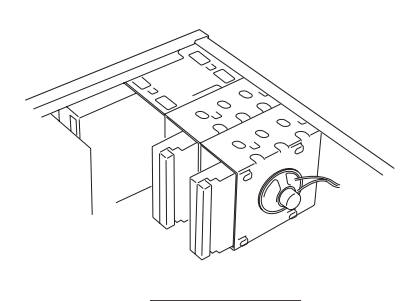

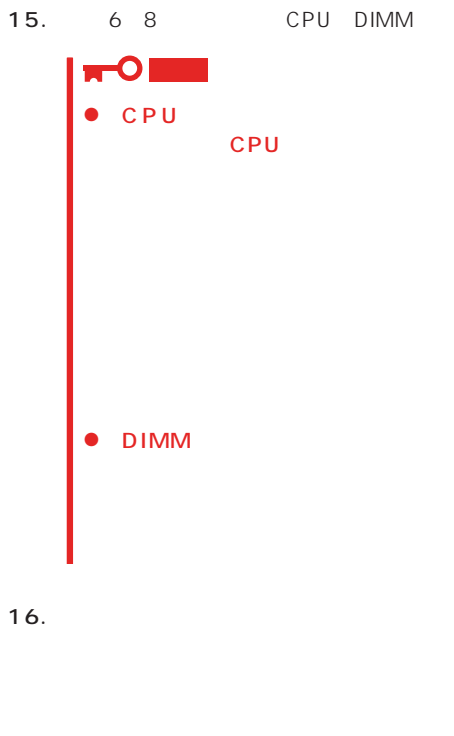

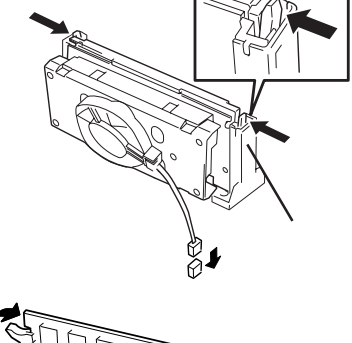

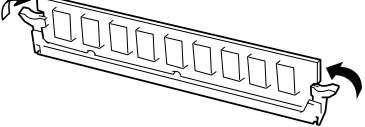

CD-ROM

Ŭ

 $\frac{1}{6}$ 

 $\sqcup$ 

Ù

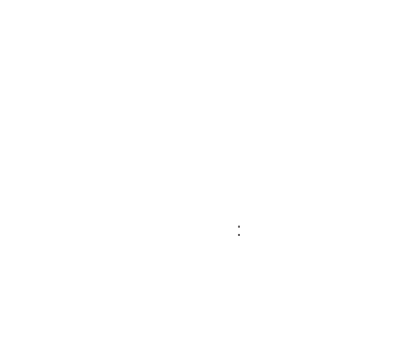

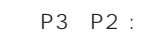

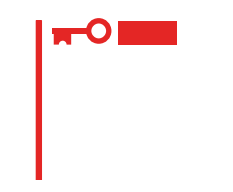

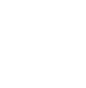

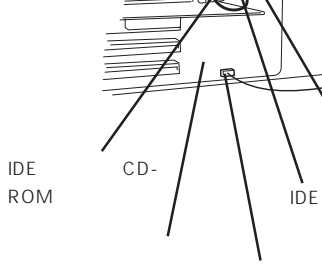

ب<br>مربر

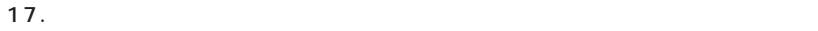

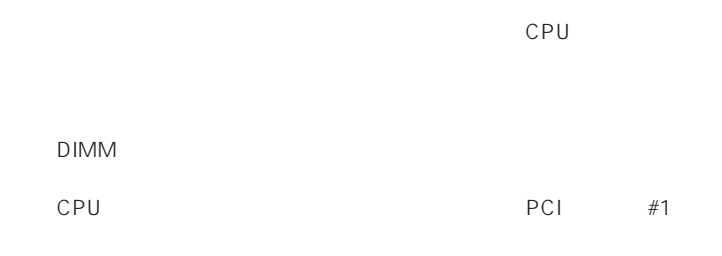

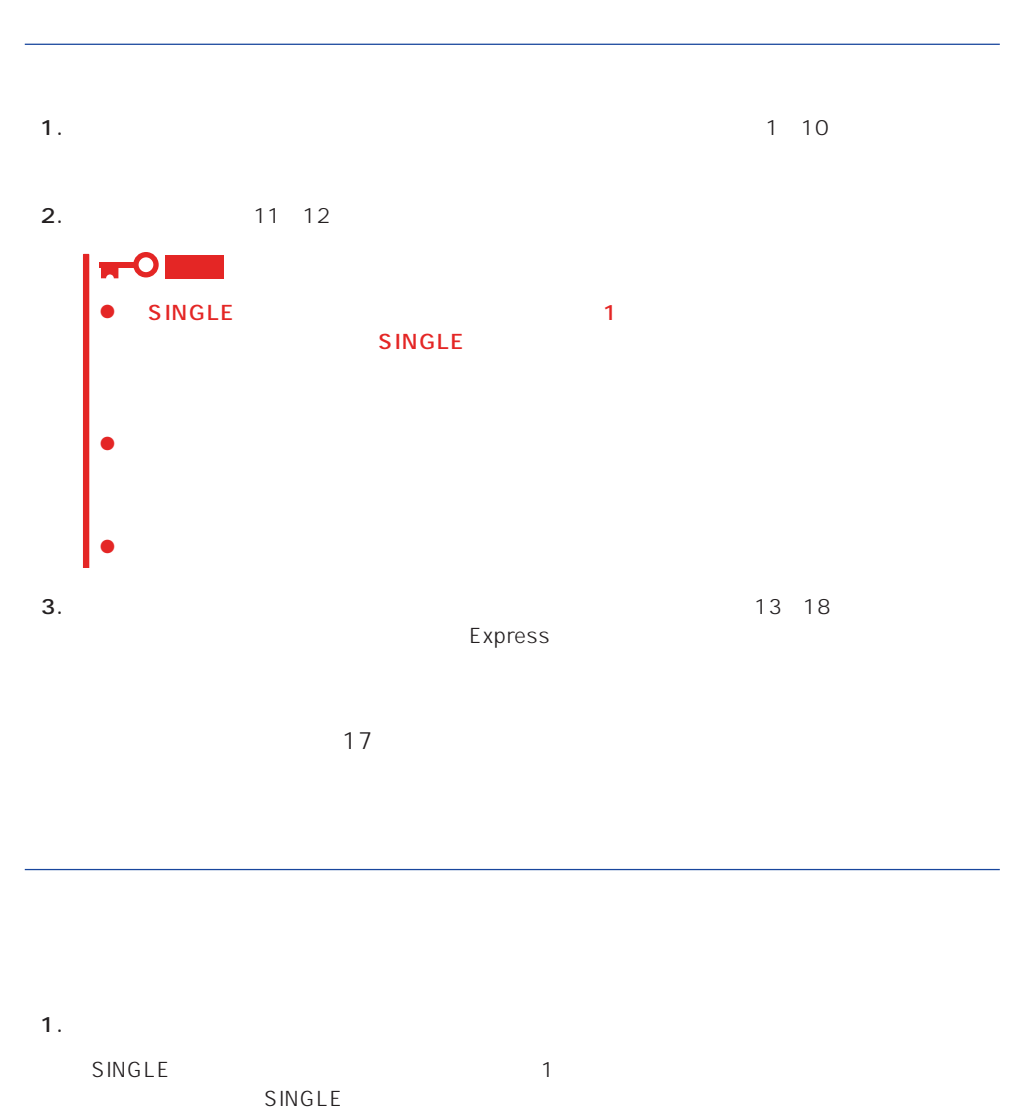

 $\sim$  17

 $2$ MASTER

2.  $1\,10$ 

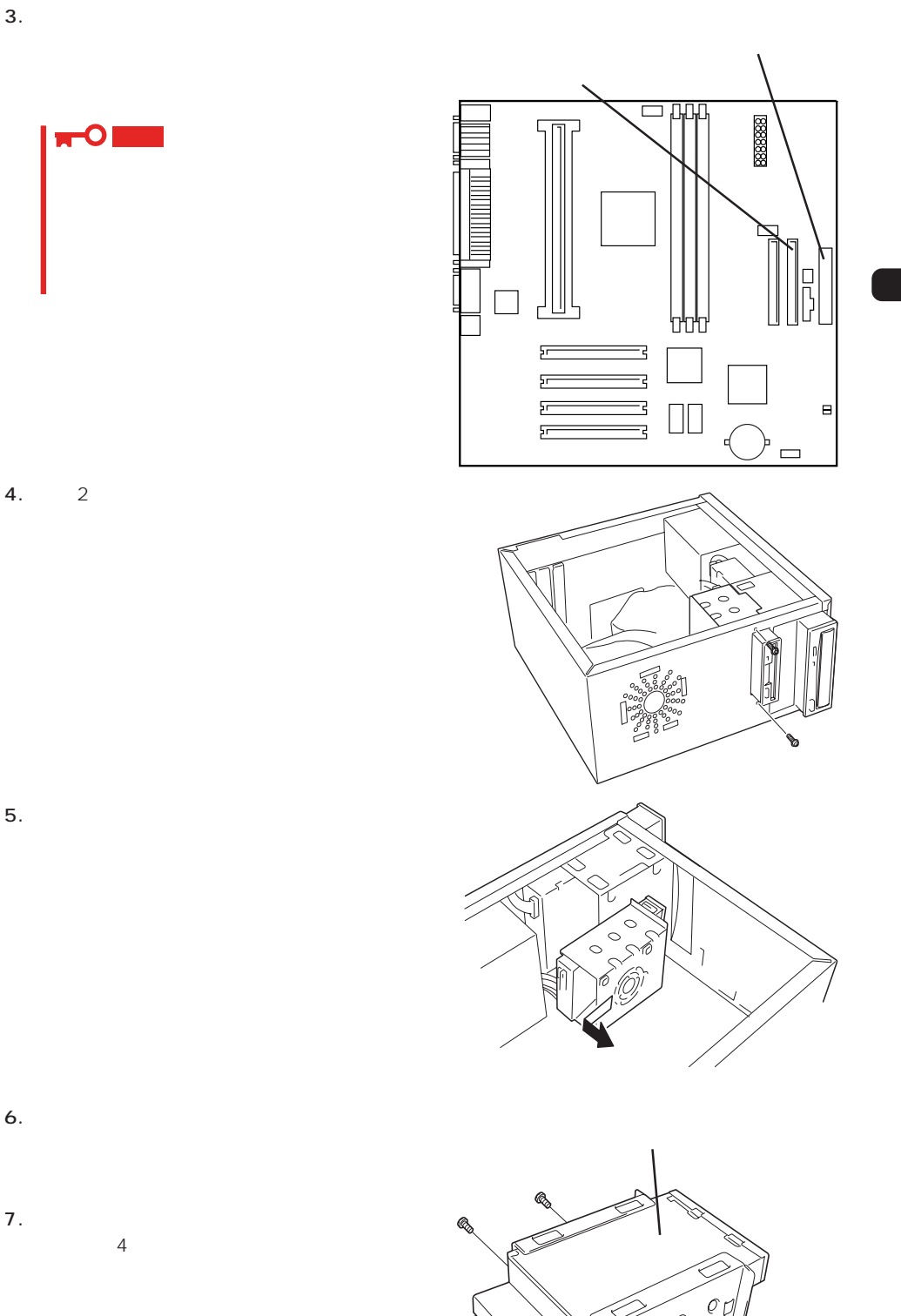

コネクタ 部品面

Per P  $\sigma$ 

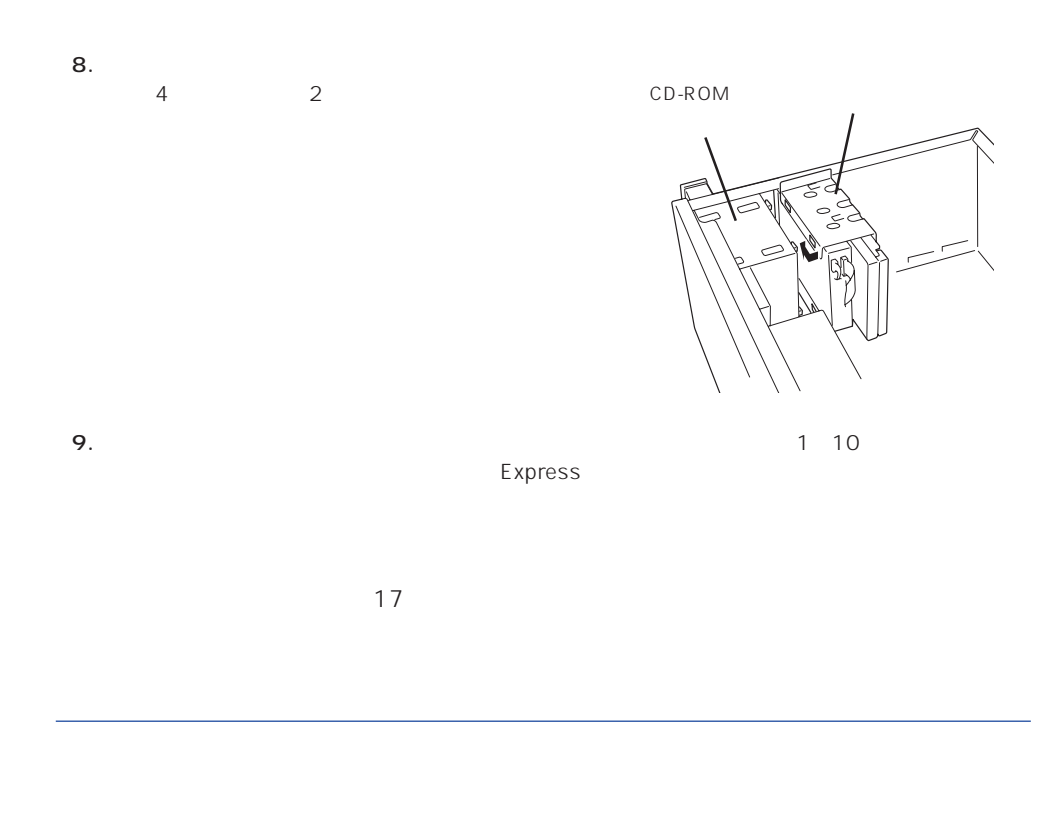

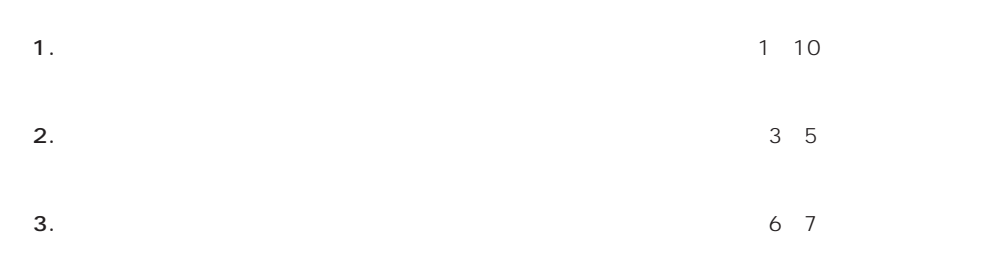

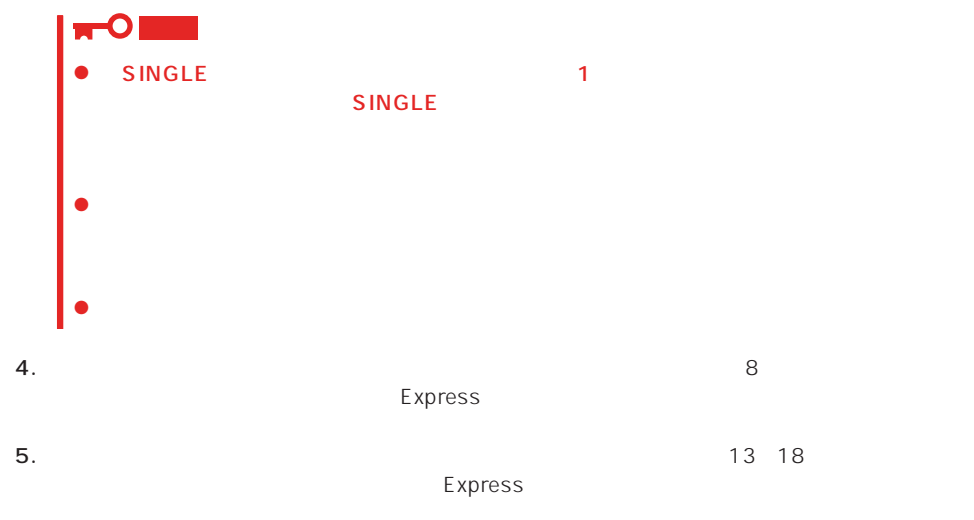

## PCI

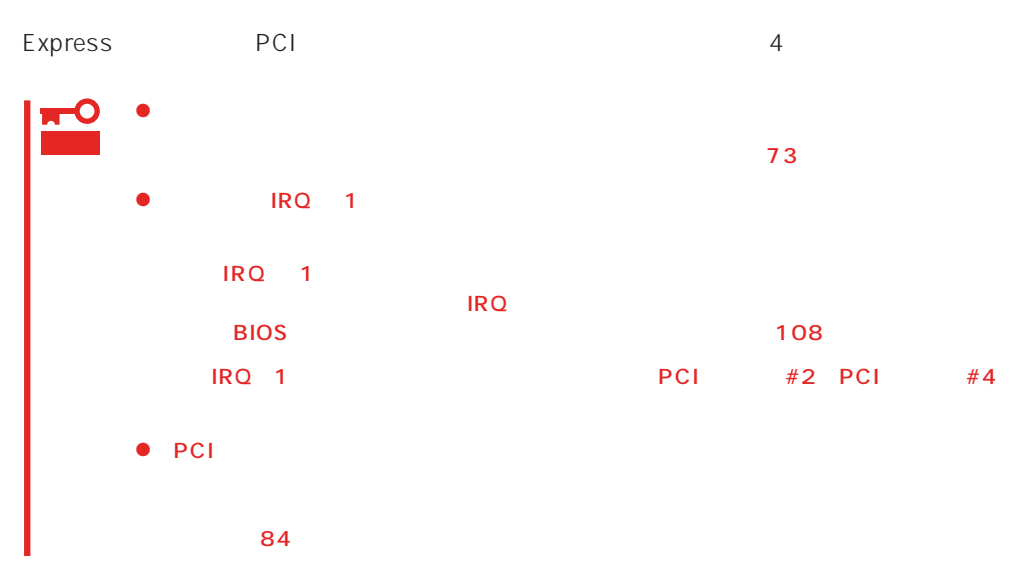

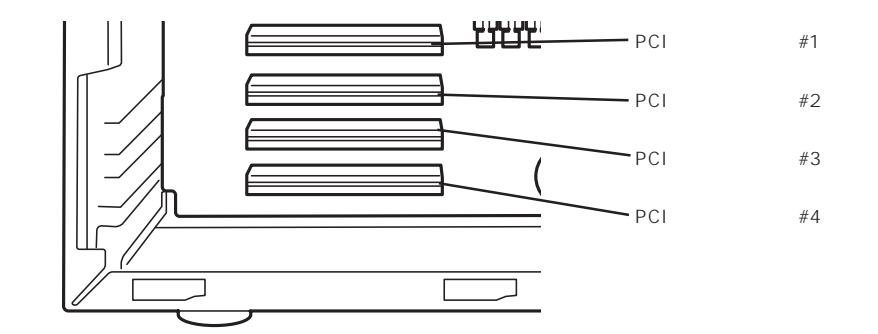

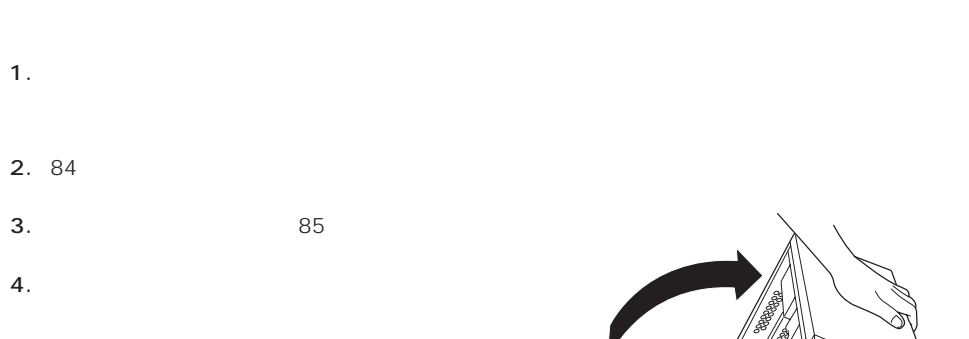

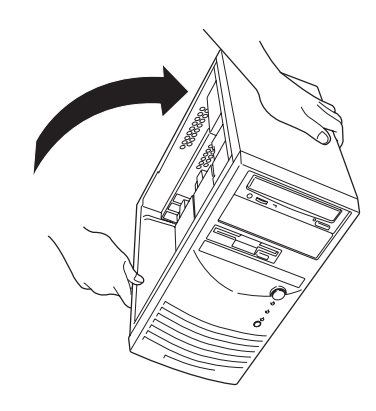

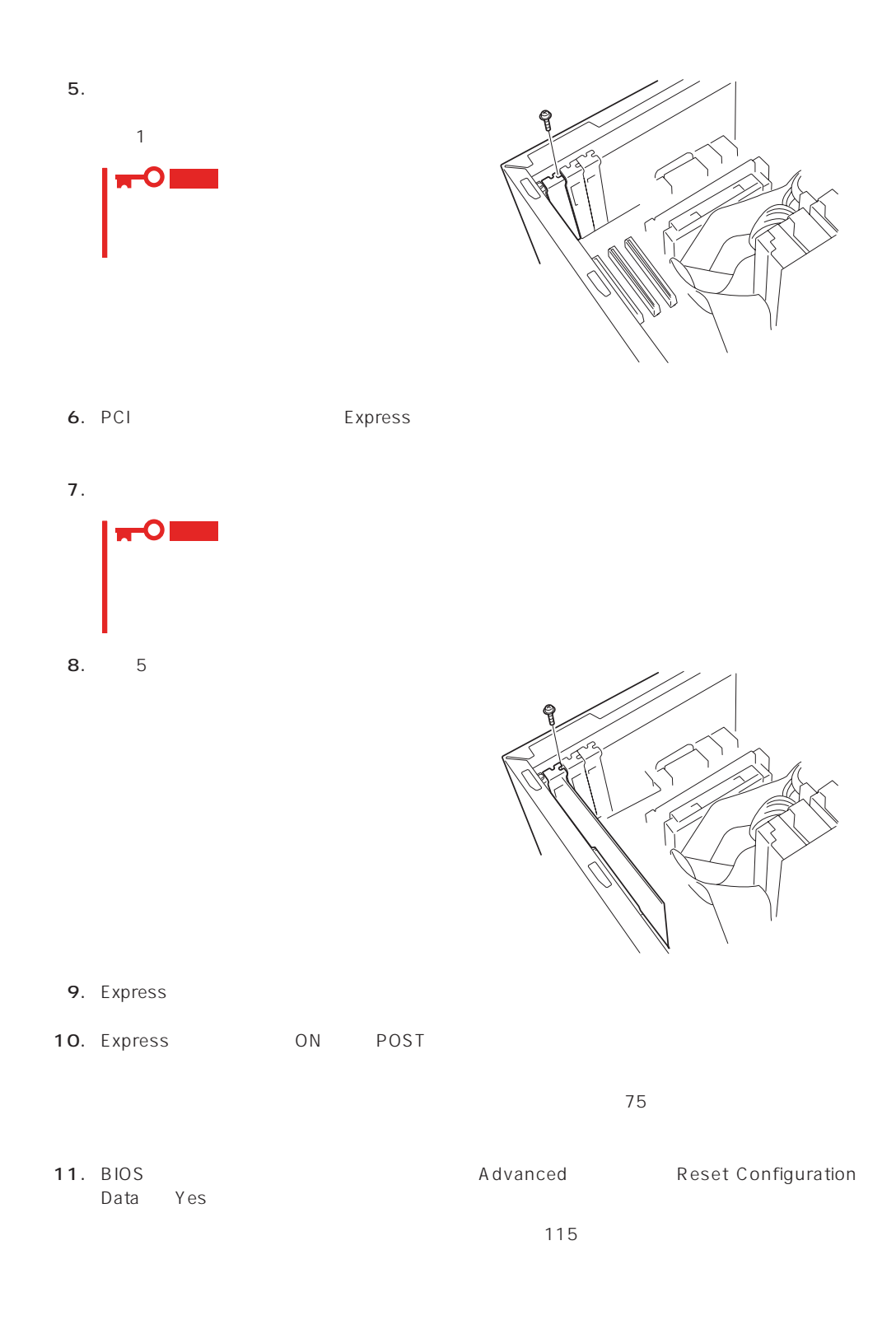

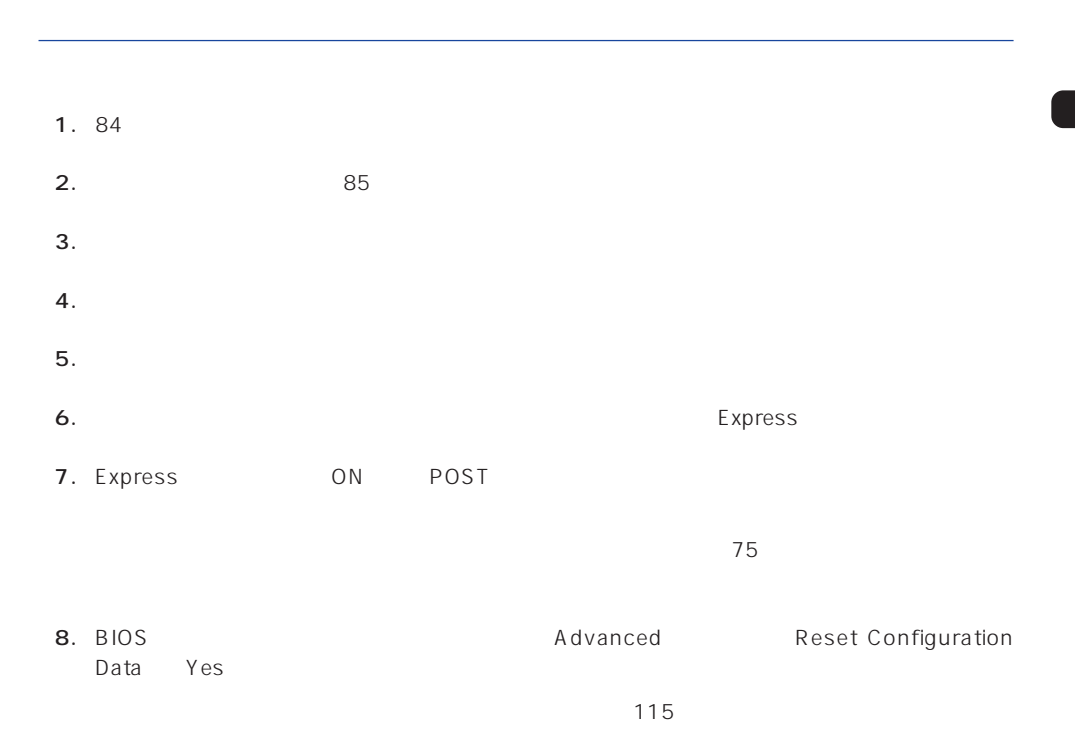

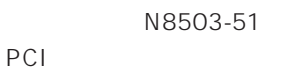

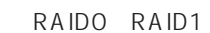

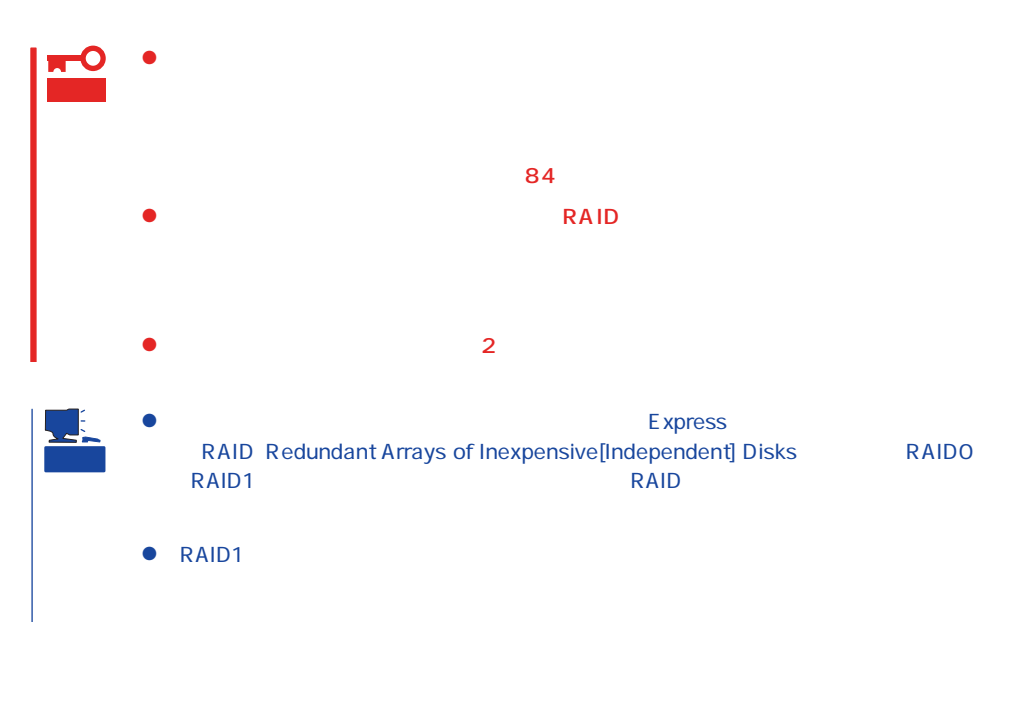

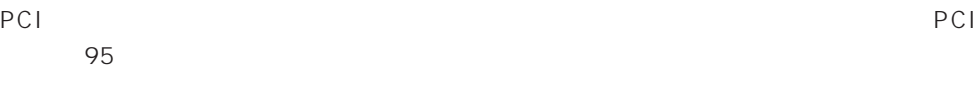

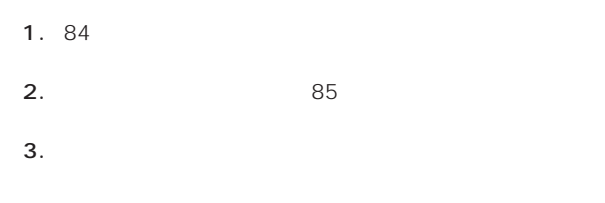

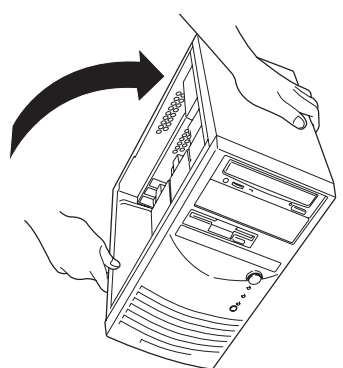
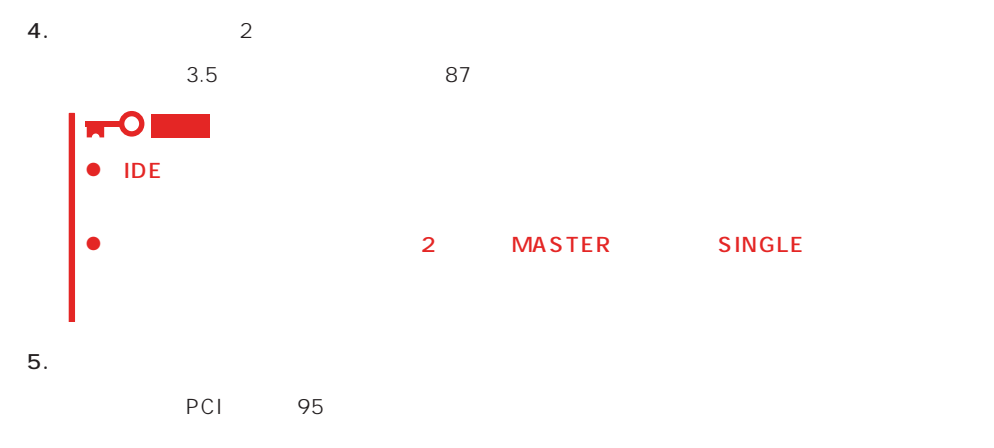

6. HDD LED

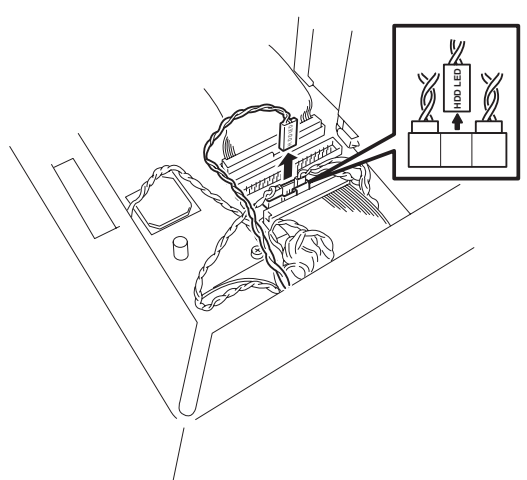

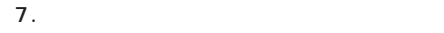

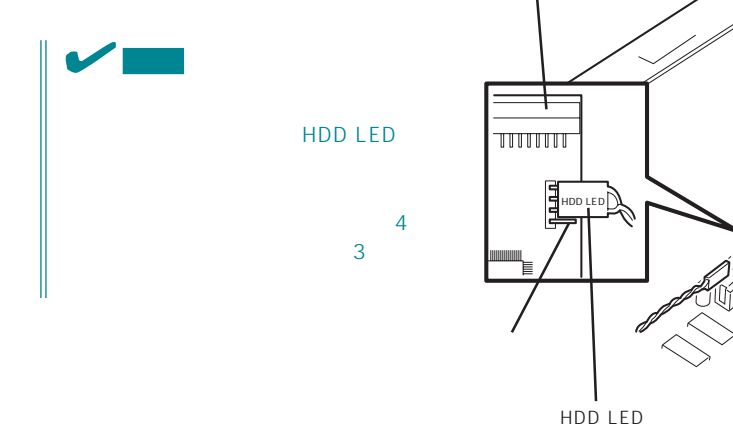

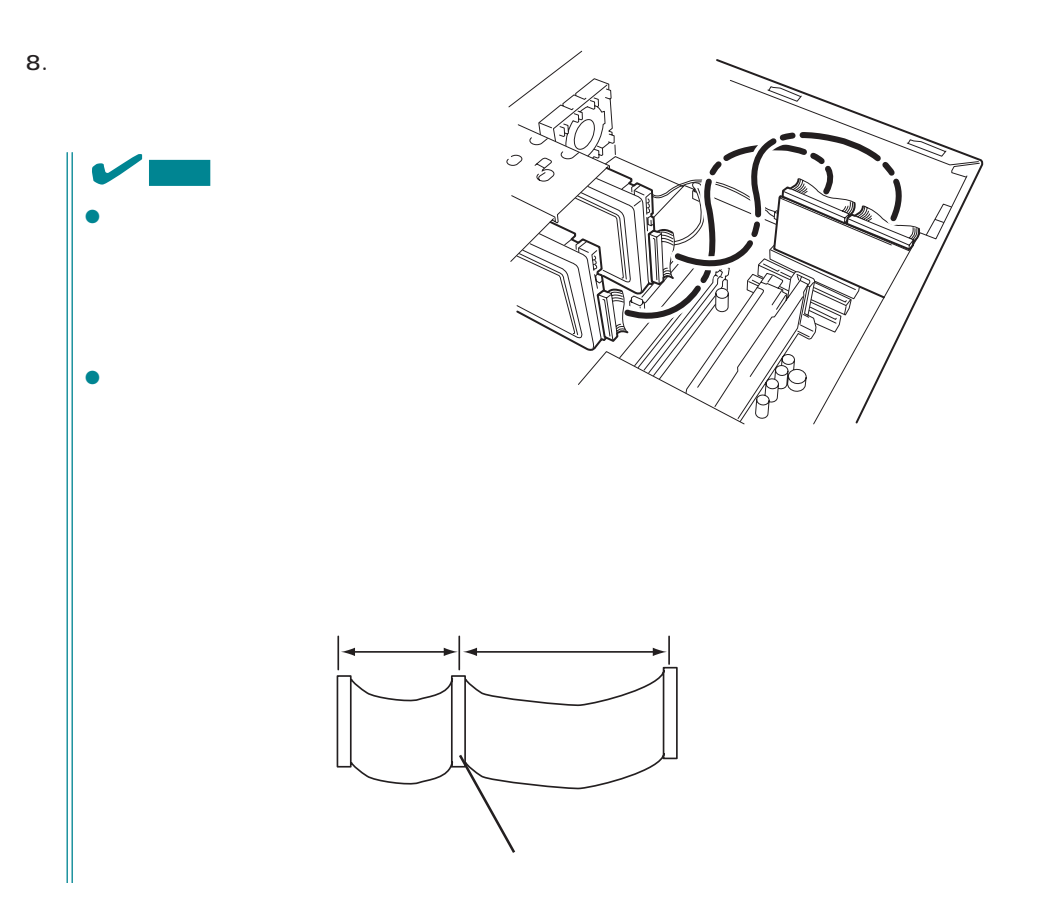

9. Express

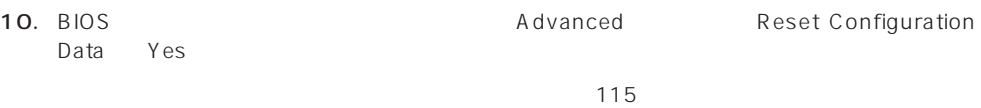

11.  $\blacksquare$ 

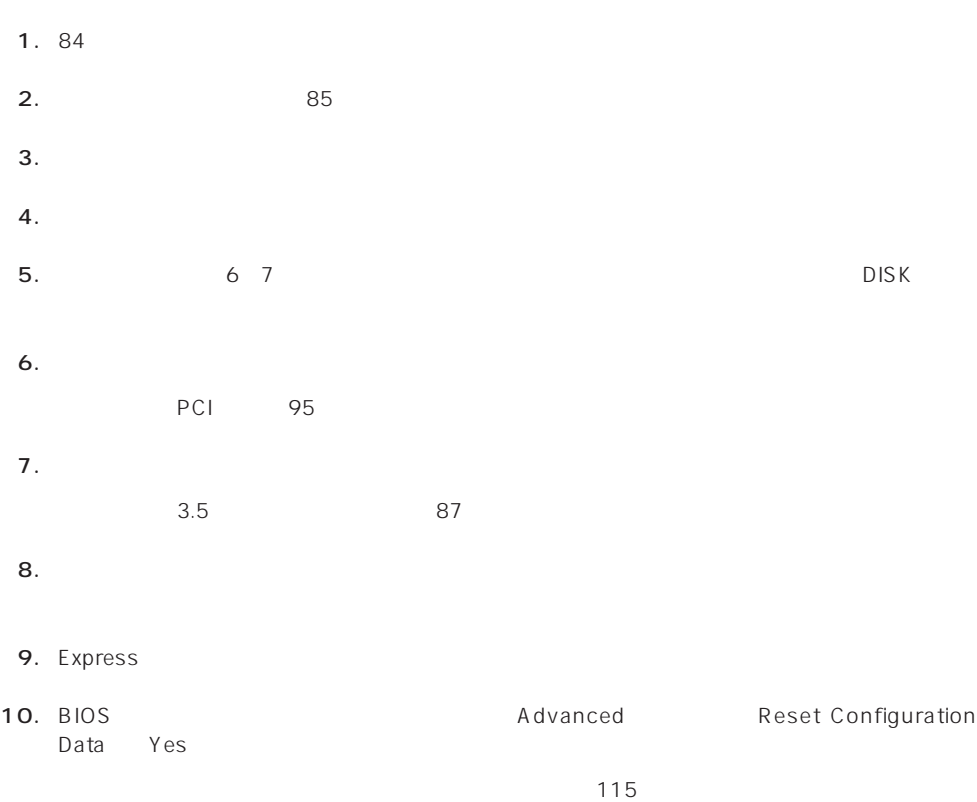

11.  $\blacksquare$ 

### DIMM

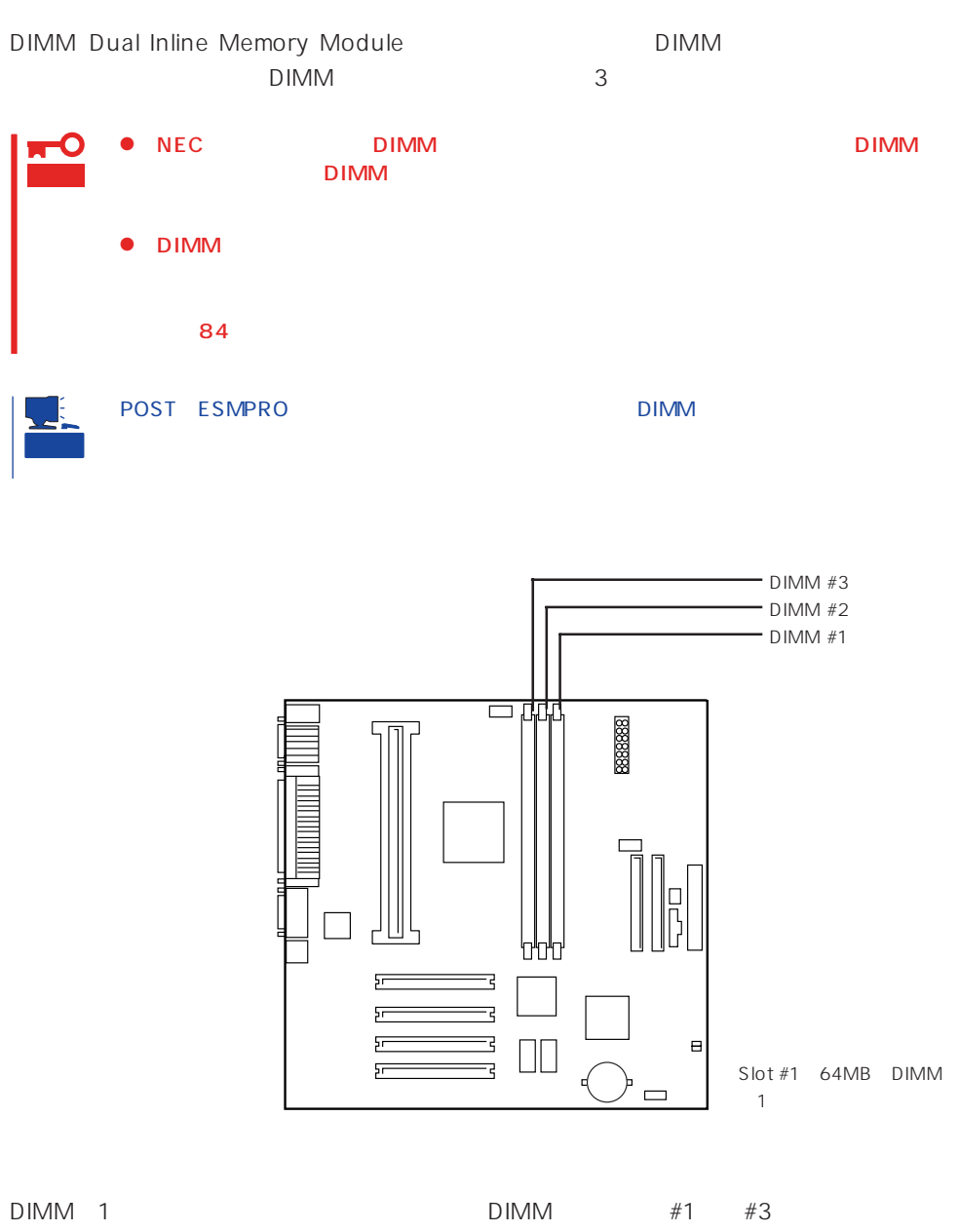

768MB 256MB × 3

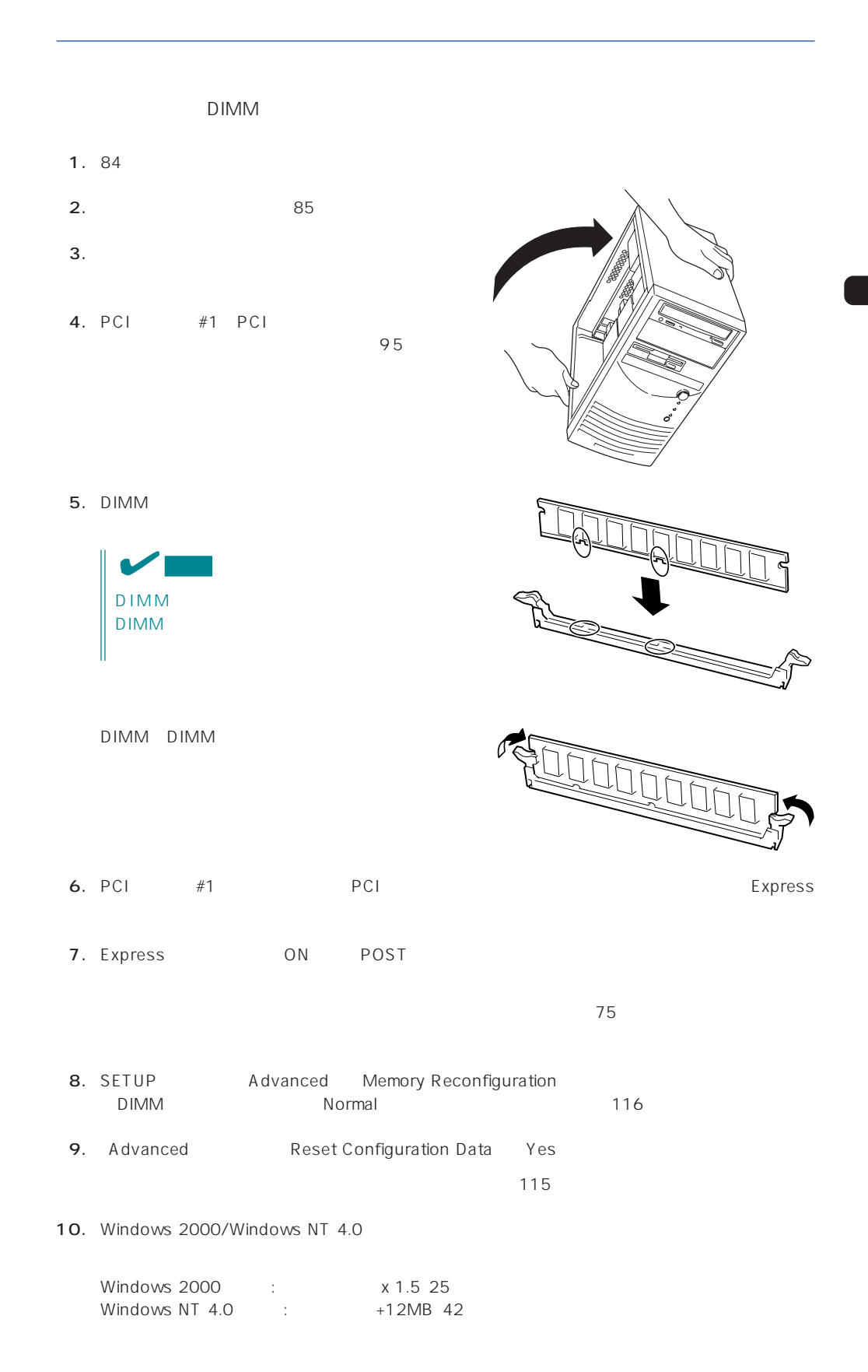

# DIMM

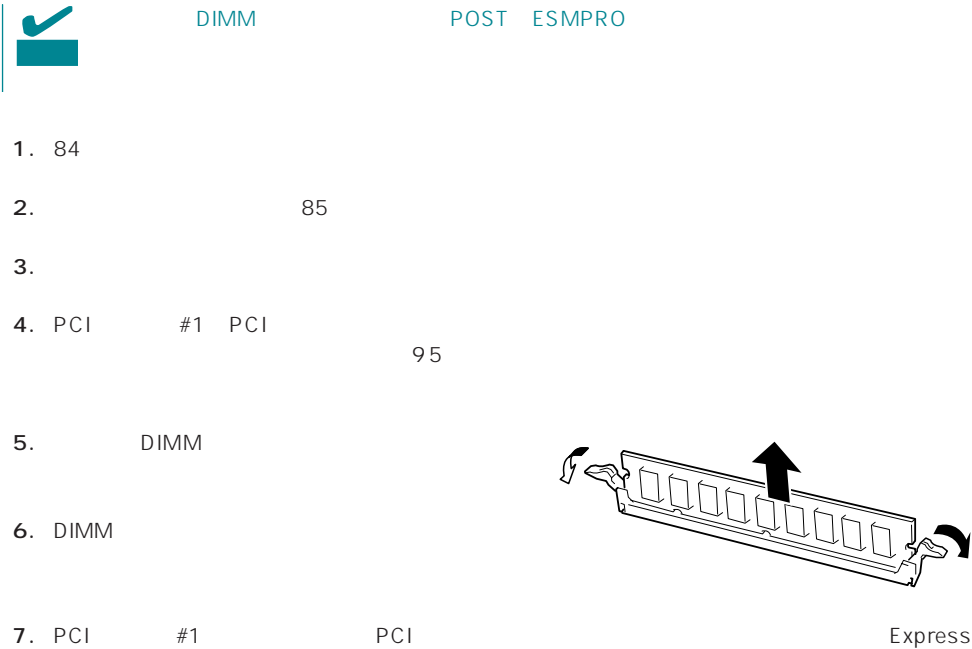

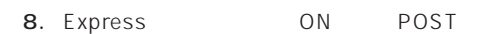

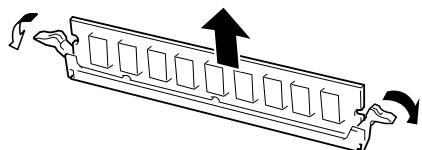

 $75$ 

5.25

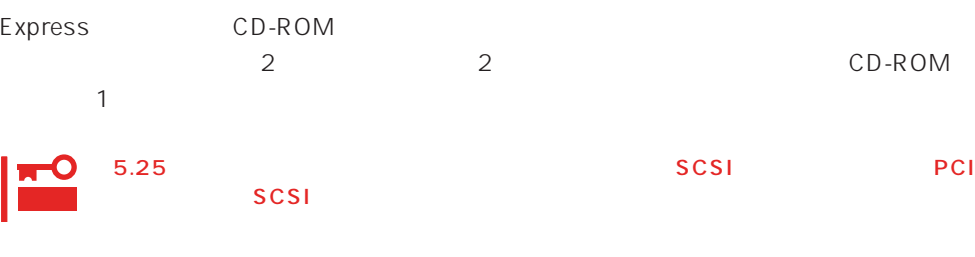

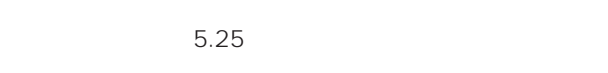

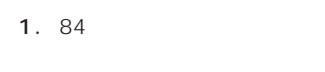

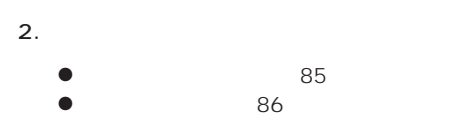

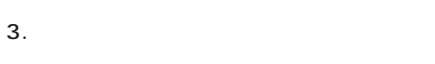

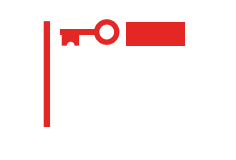

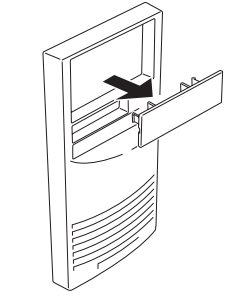

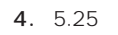

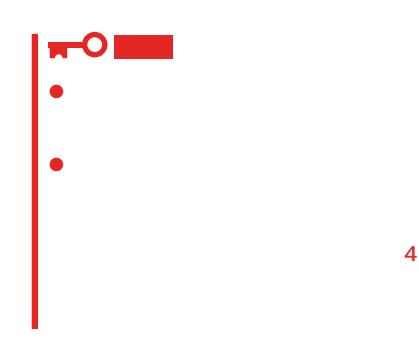

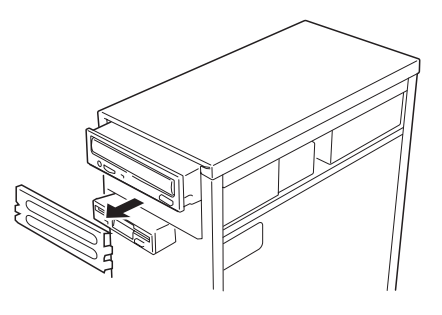

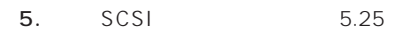

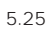

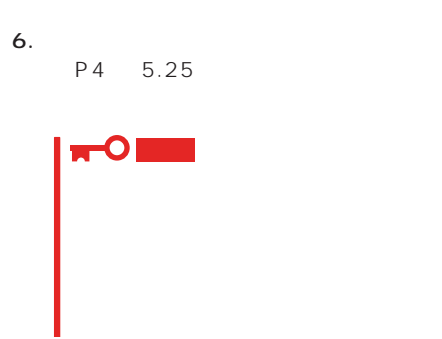

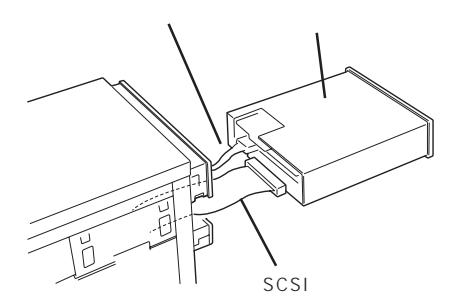

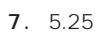

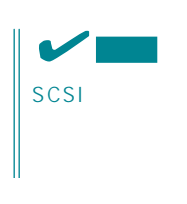

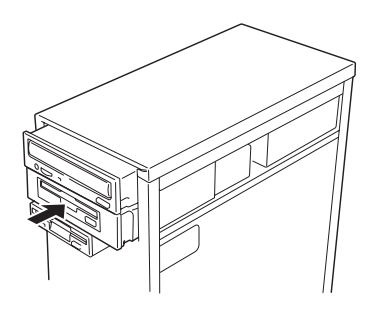

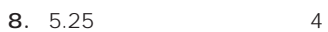

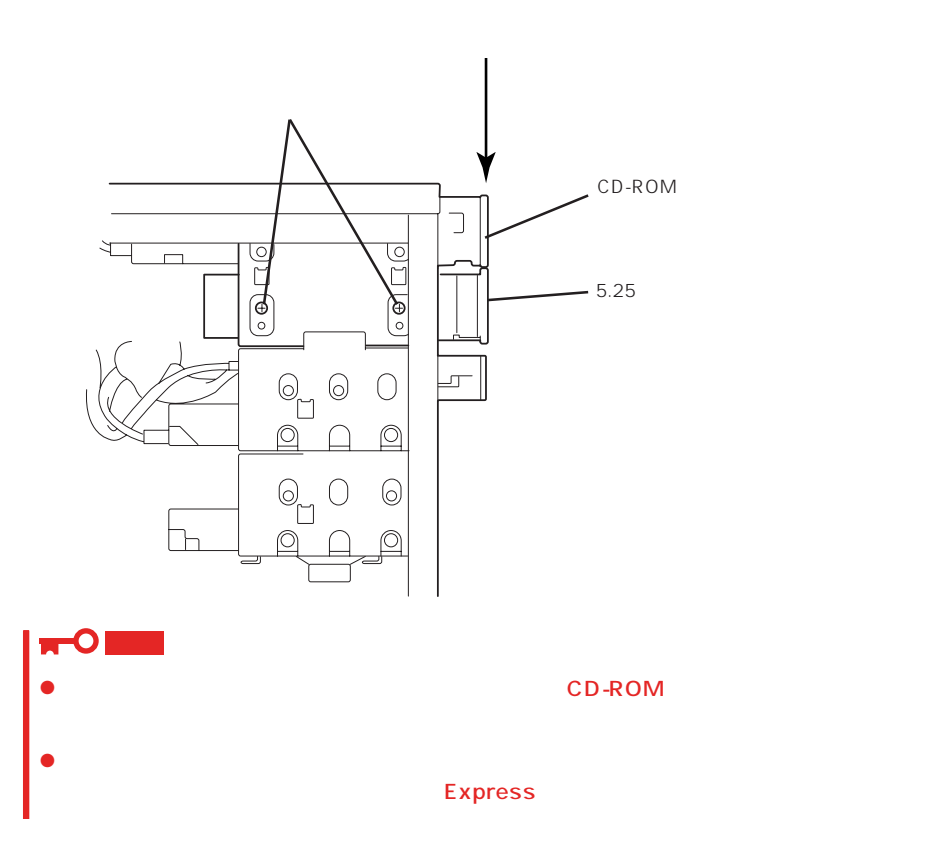

### 9. SCSI SCSI PCI

- 10. 1 2 Express
- 11.  $\blacksquare$

- $1.84$  $2.$  $\bullet$  85 86
- 3. SCSI 5.25
- 4. 5.25 4 2
- 5.  $5.25$

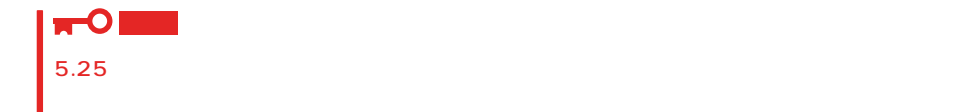

#### 6.  $5.25$

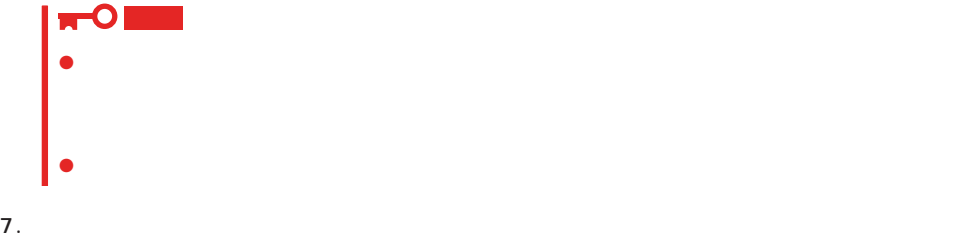

- 
- 8. 5.25
- 9.
- 10. 1 2 Express

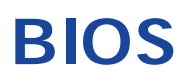

Basic Input Output System BIOS

Express that the state of the state of the state of the state of the state of the state of the state of the state of the state of the state of the state of the state of the state of the state of the state of the state of t

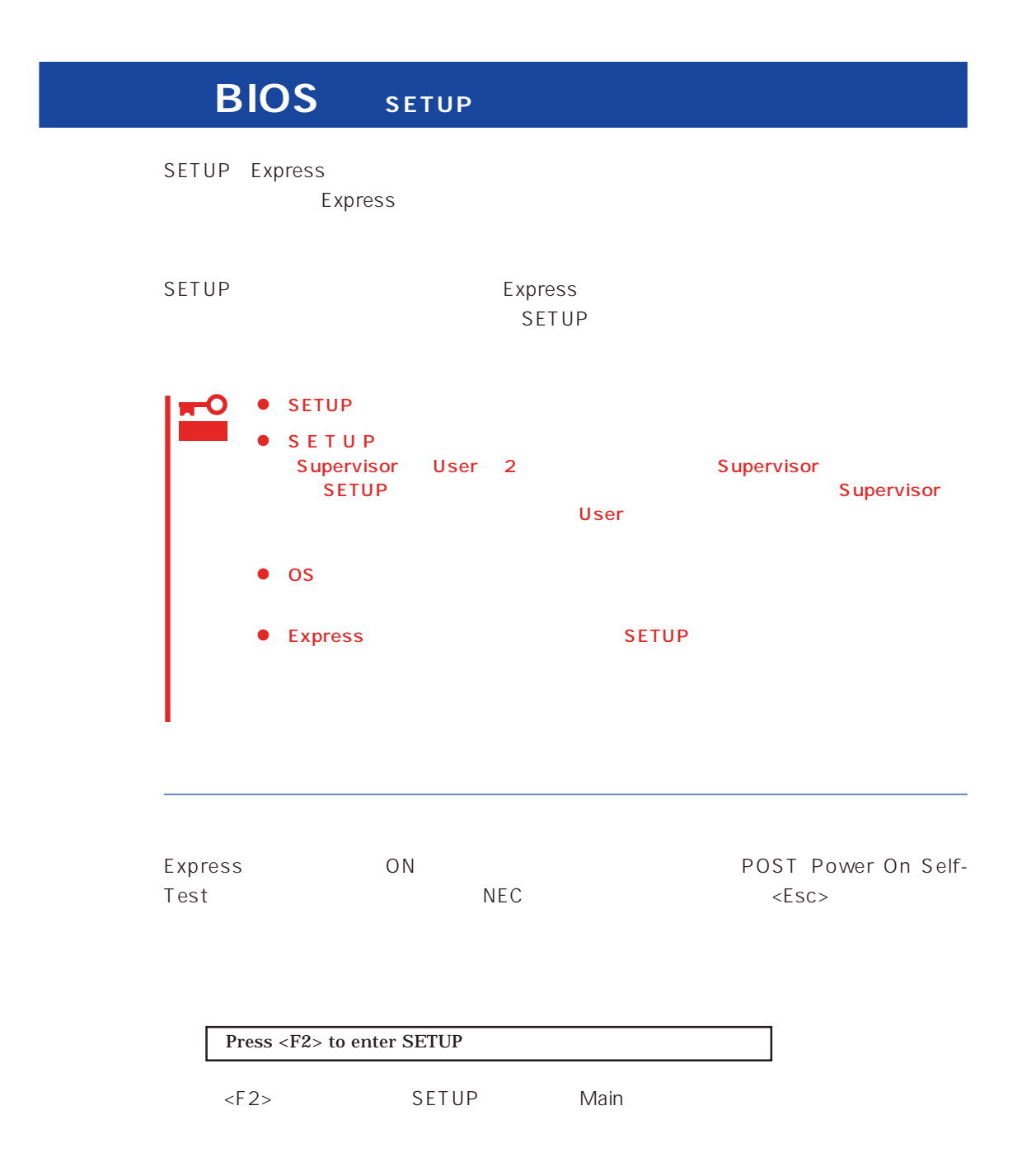

 $SETUP$ 

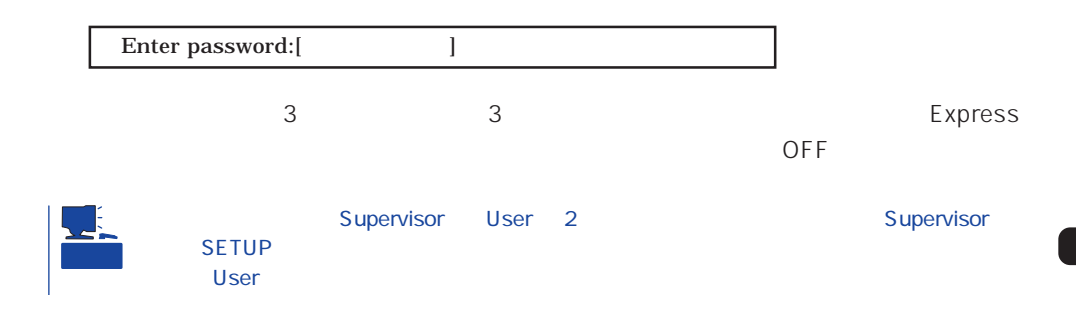

 $SETUP$ 

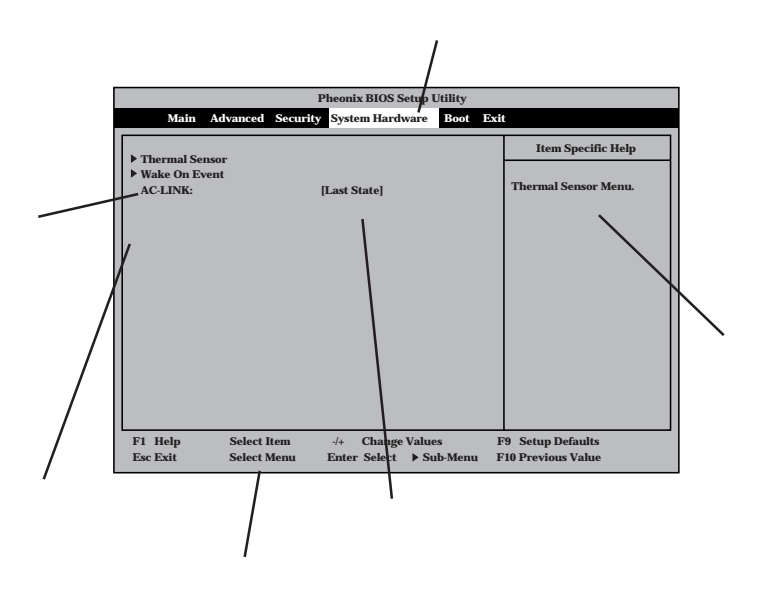

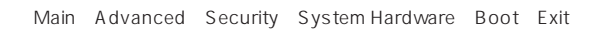

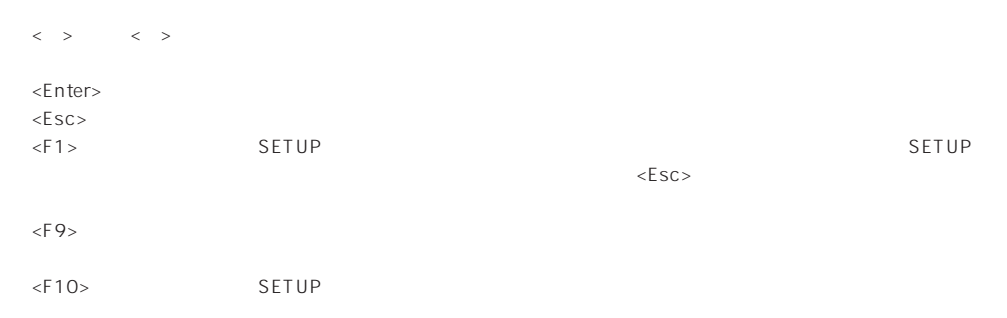

#### $OS$

#### Windows 2000

Advanced Installed OS PnP O/S

#### **ESMPRO**

System Hardware Thermal Sensor Thermal Sensor DIsabled

#### ESMPRO/ServerManager 
Express

System Hardware AC-LINK StayOff System Hardware Wake On Event Wake On Lan Enabled

MWA PC

Advanced Advanced RomPilot Support Enabled

## UPS

#### UPS

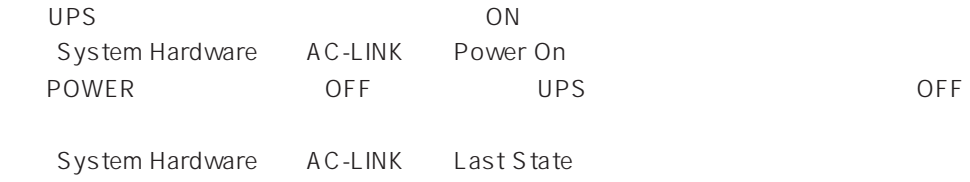

StayOff

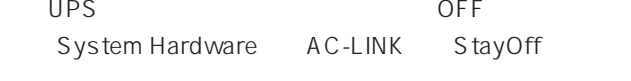

#### Express

Boot

#### POST

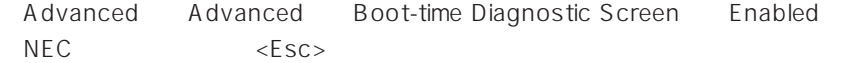

#### HW

System Hardware Console Redirection

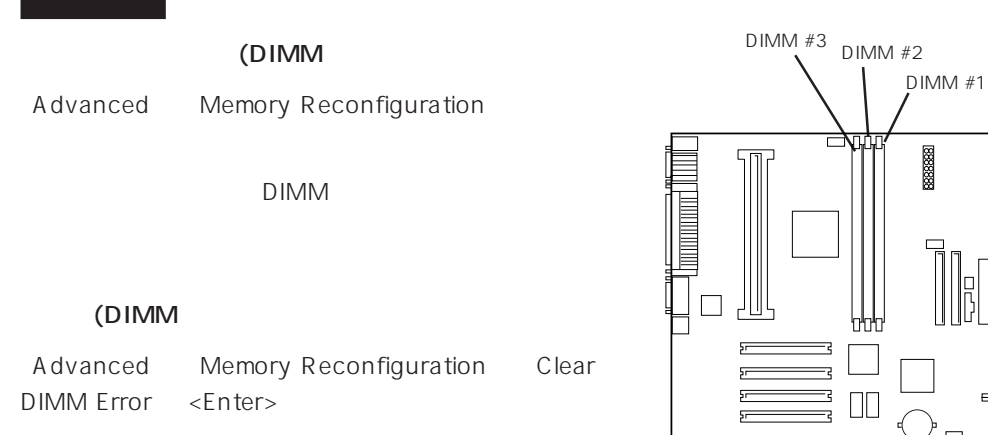

#### CPU

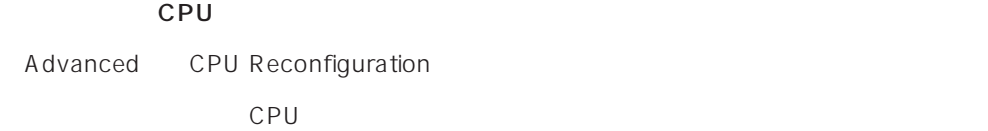

#### CPU

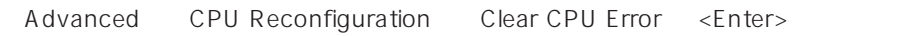

#### Numlock

Advanced Numlock

#### **BIOS**

Security Set Supervisor Password Supervisor User

## POWER

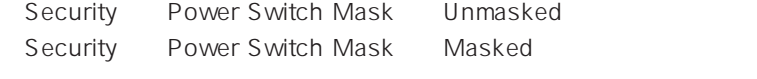

重要

POWER POWER POWER ON/OFF  $\sim$  130 $\sim$ 

Security Secure Mode

### Advanced Peripheral Configuration

ń

内蔵デバイス関連

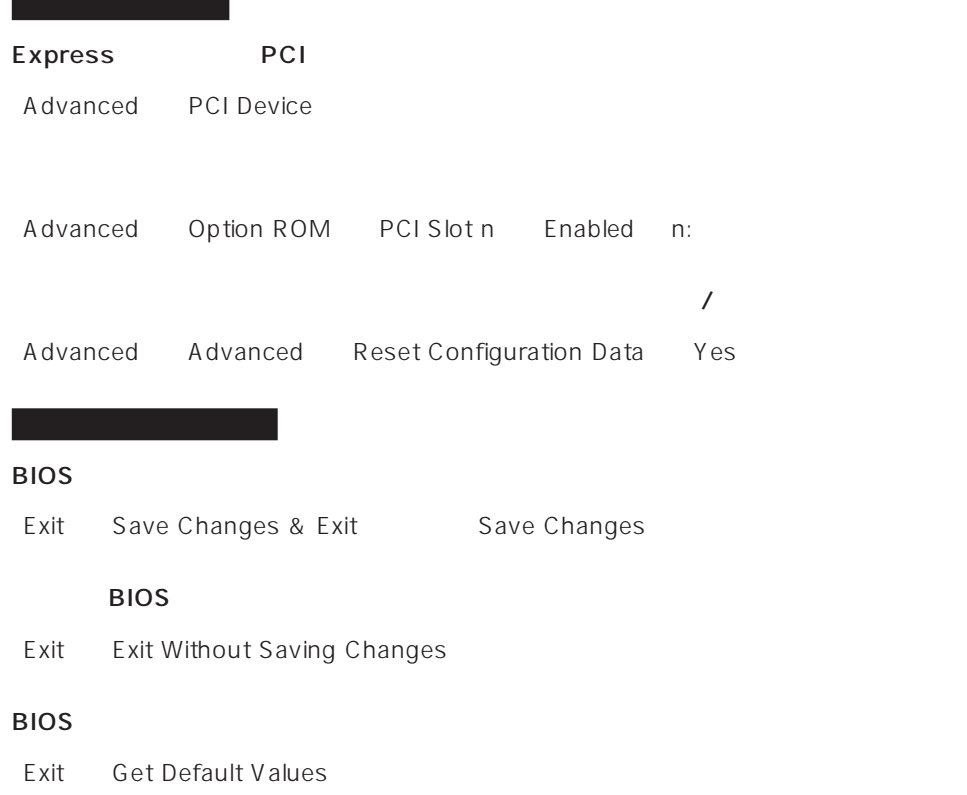

#### SETUP 6

- Main
- Advanced
- Security
- System Hardware
- Boot
- $\bullet$  Exit

### Main

SETUP

Main

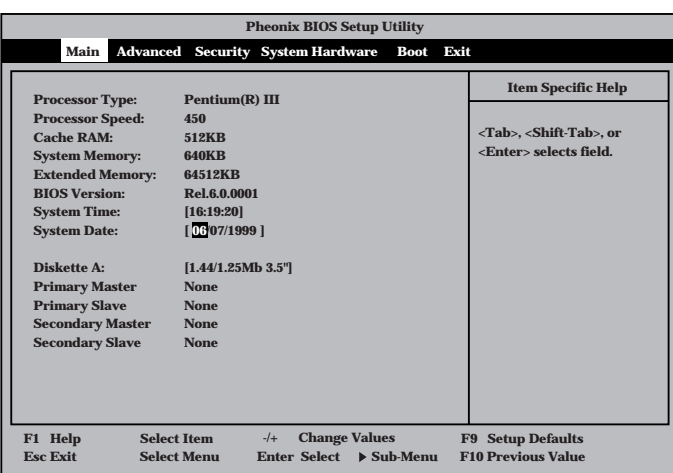

 $M$ ain $\sim$ 

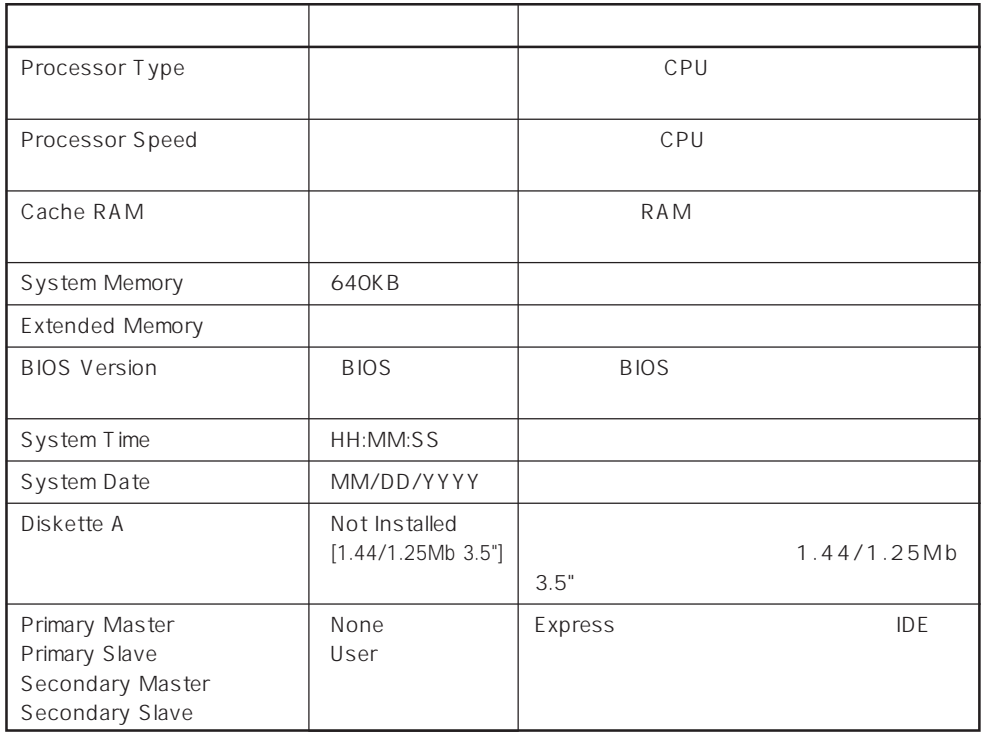

 $\lceil - \rceil$ :

#### Advanced

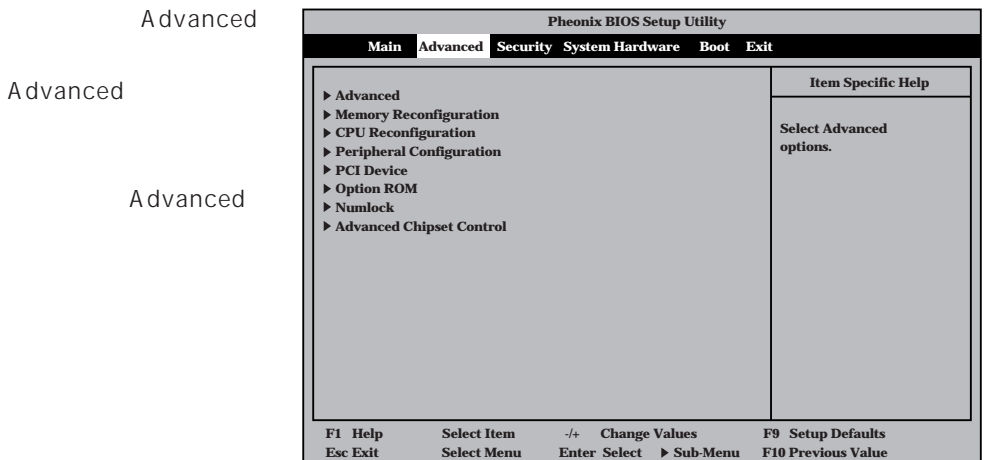

<Enter>

#### Advanced

Advanced Advanced

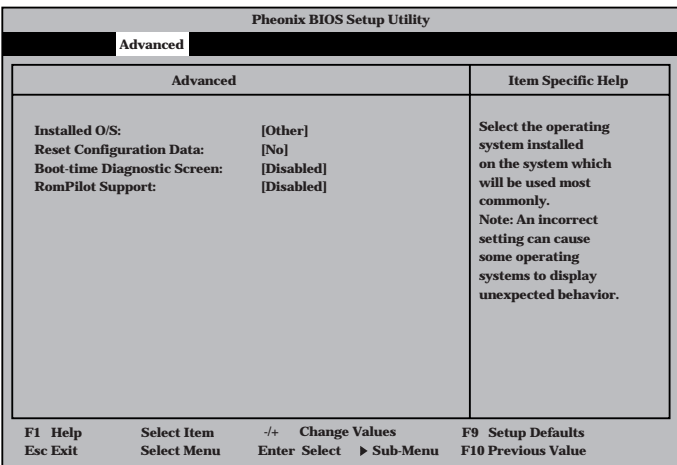

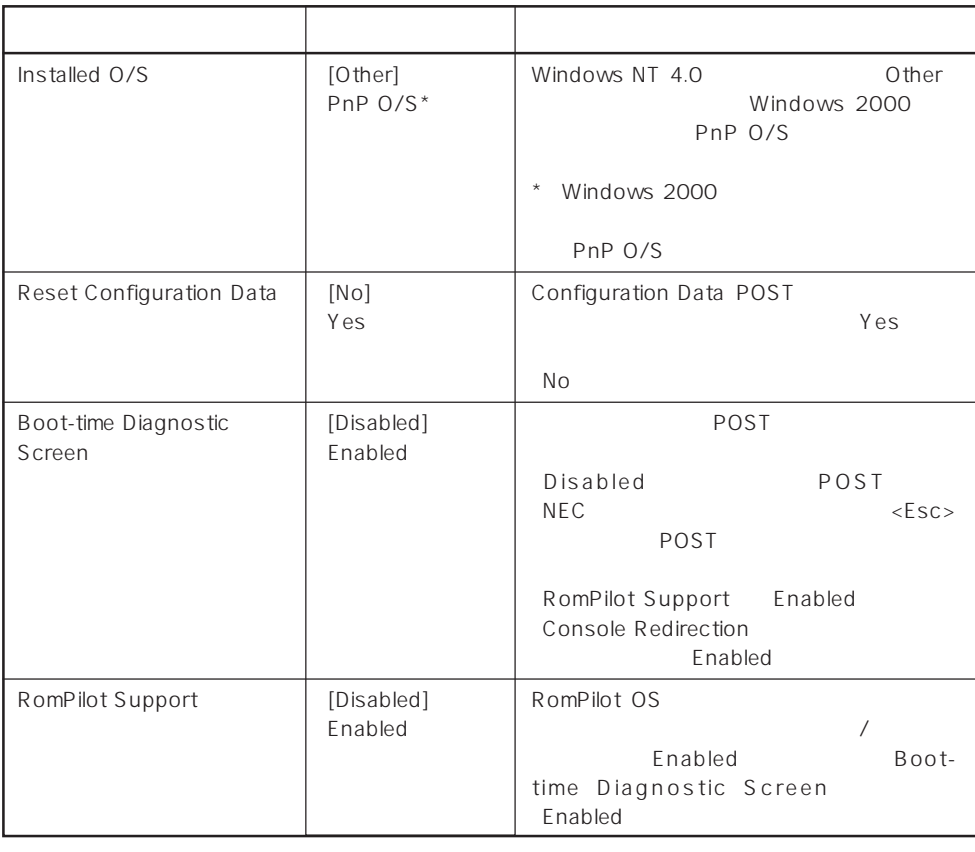

 $[- ]:$ 

RomPilot MWA Management Workstation Application<br>
MWA Express RomPilot Support RomPilot Support MWA Express RomPilot Support<br>Enable RomPilot Support RomPilot Management Workstation Application

#### Memory Reconfiguration

Advanced **Memory** 

**Pheonix BIOS Setup Utility Advanced DIMM #1 Status: DIMM #2 Status: DIMM #3 Status: Clear DIMM Error: DIMM Error Pause: Memory Reconfiguration Item Specific Help Normal None None [Enter] [Enabled] Clears the DIMM group error status. F1 Help** ↑↓ **Select Item -/+ Change Values F9 Setup Defaults Esc Exit** ←→ **Select Menu Enter Select Sub-Menu F10 Previous Value** Reconfiguration

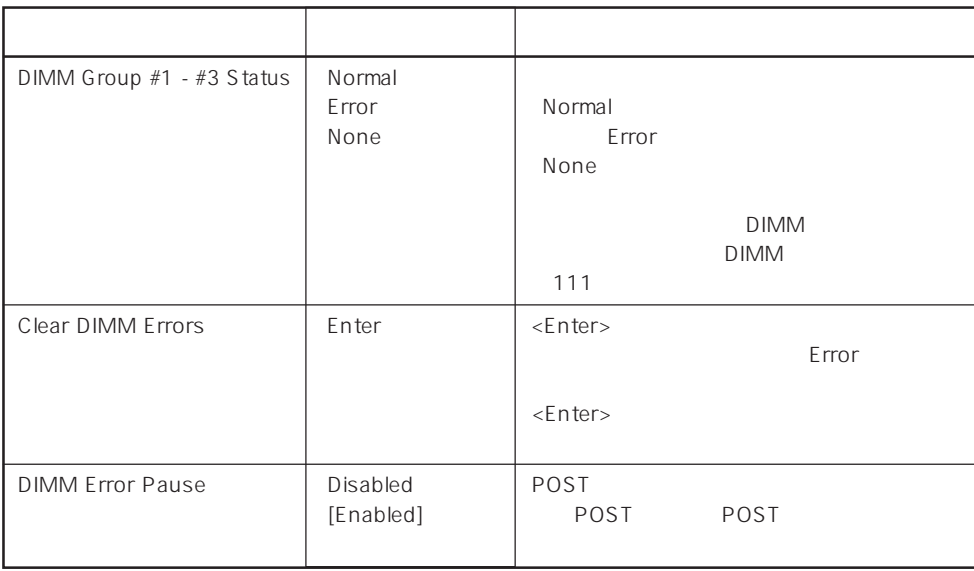

 $[- ]: ]$ 

#### CPU Reconfiguration

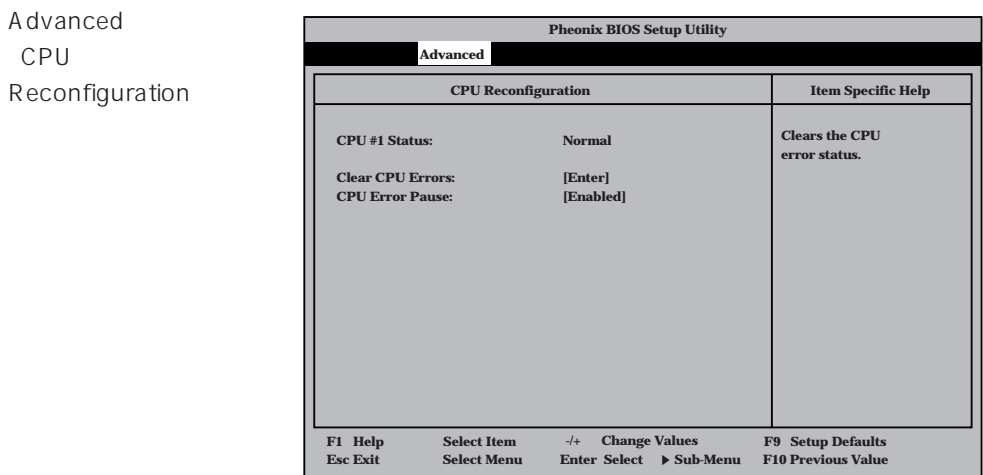

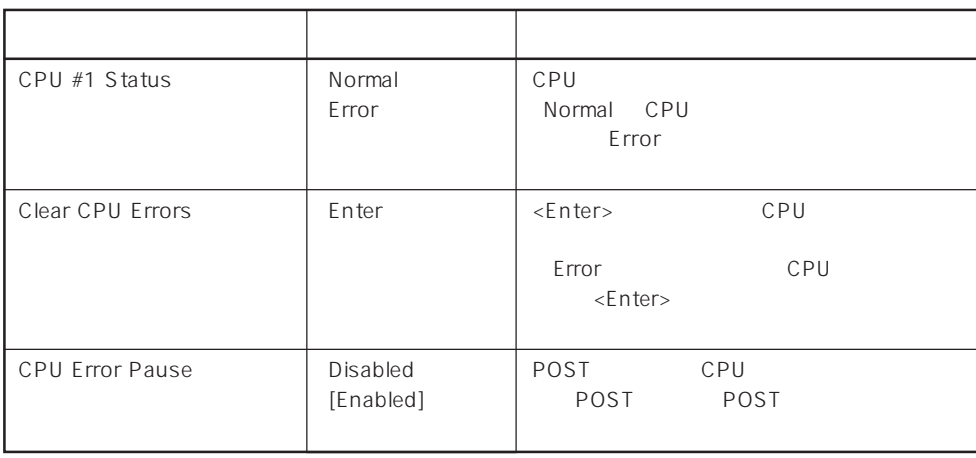

 $[ \quad ]$  ]:

### Peripheral Configuration

Advanced Peripheral Configuration

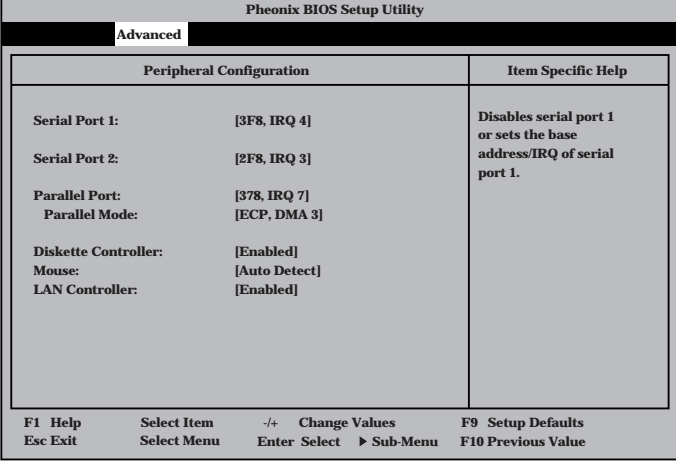

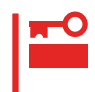

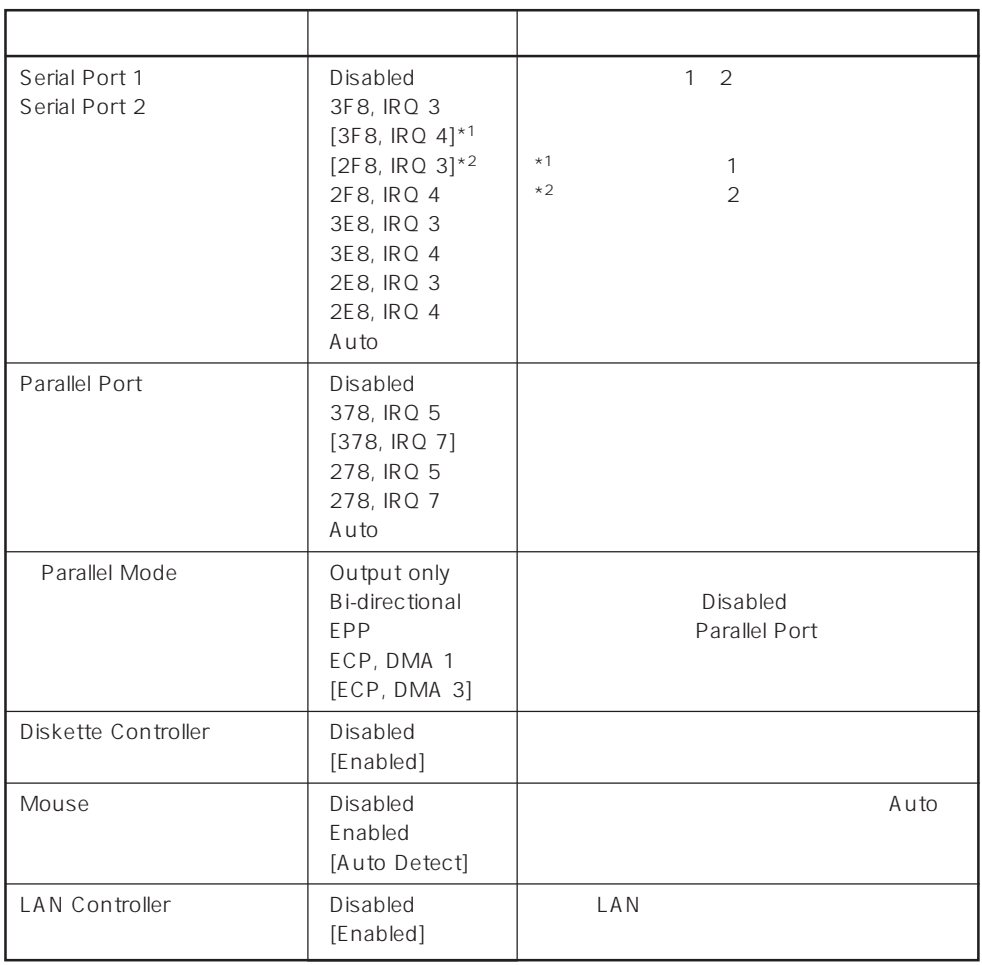

 $\overline{[-]}:$ 

#### PCI Device

Advanced PCI Device

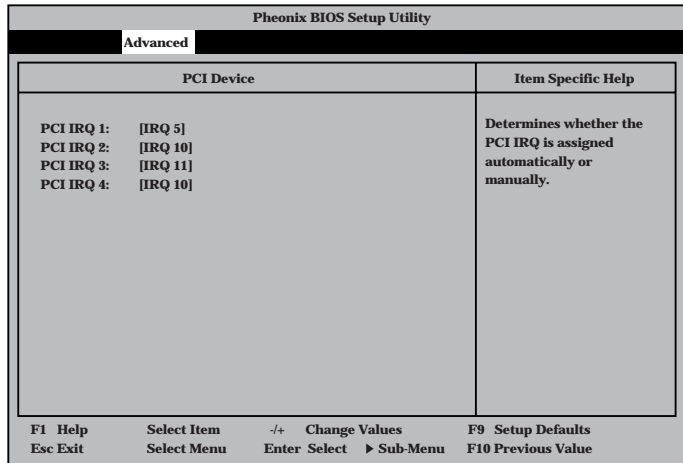

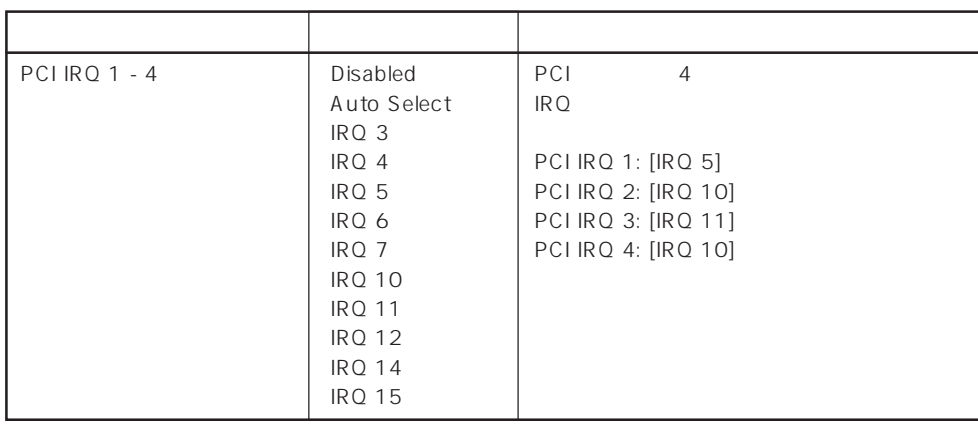

 $[ \quad ]$  ]:

### Option ROM

Advanced Option ROM

PCI Option Rom BIOS

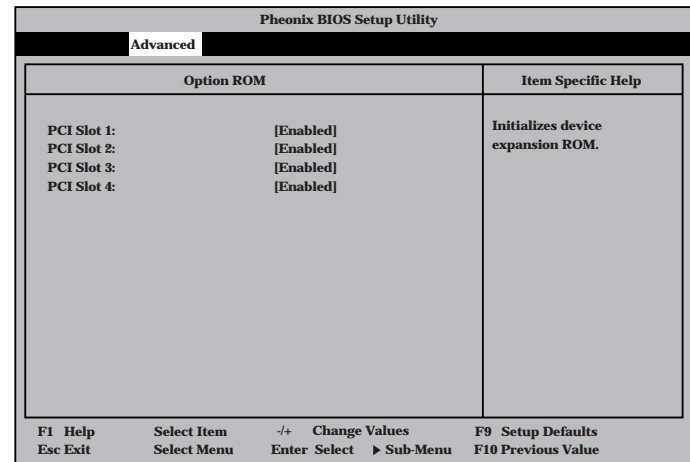

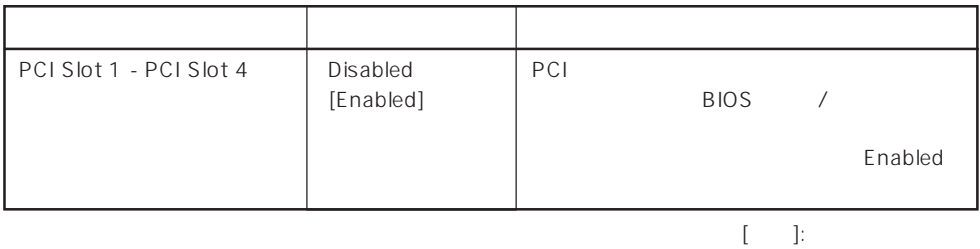

#### Numlock

Advanced Numlock

Numlock

**Pheonix BIOS Setup Utility Advanced Numlock: Key Click: Keyboard Auto-repeat Rate: Keyboard Auto-repeat Delay: Selects Power-on state for Numlock. Numlock Item Specific Help [Auto] [Disabled] [10/sec] [1 sec] F1 Help** ↑↓ **Select Item -/+ Change Values F9 Setup Defaults Esc Exit** ←→ **Select Menu Enter Select Sub-Menu F10 Previous Value**

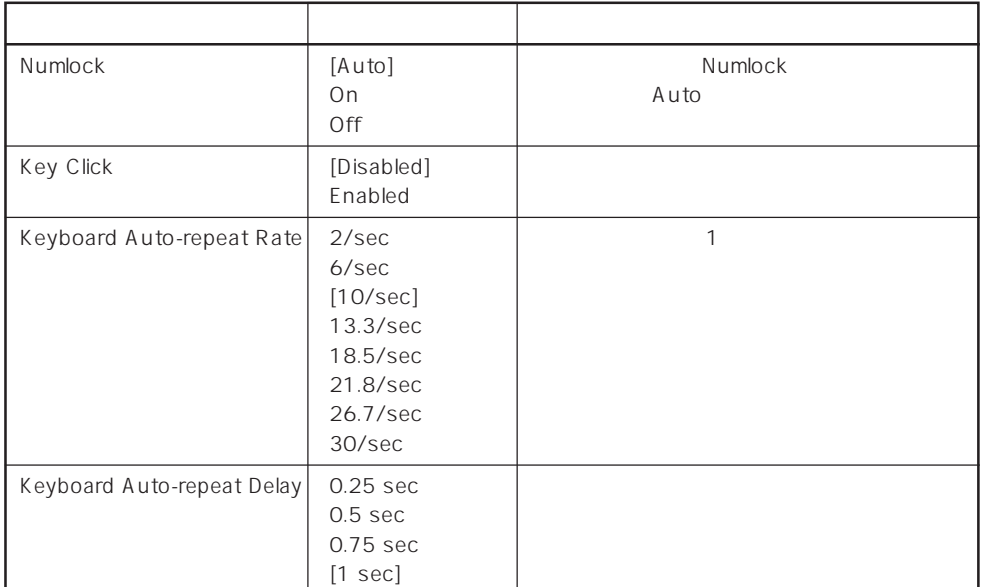

 $[- ]: ]$ 

#### Advanced Chipset Control

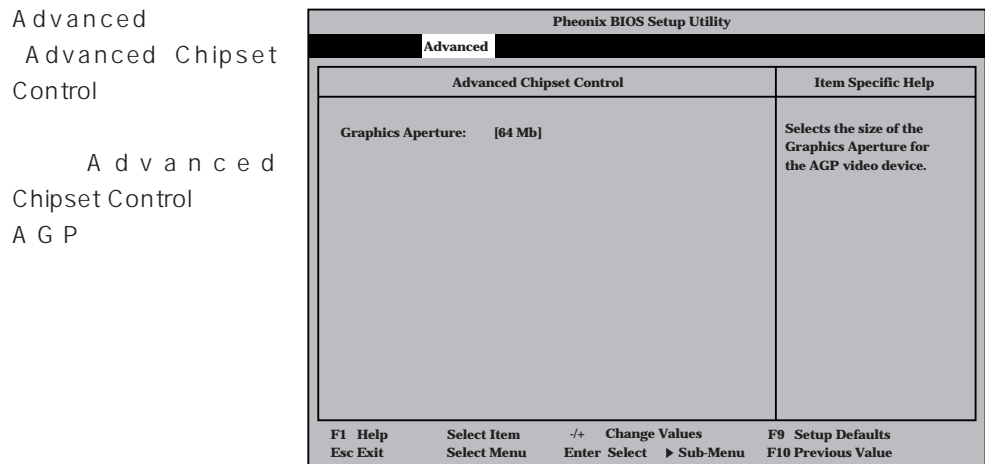

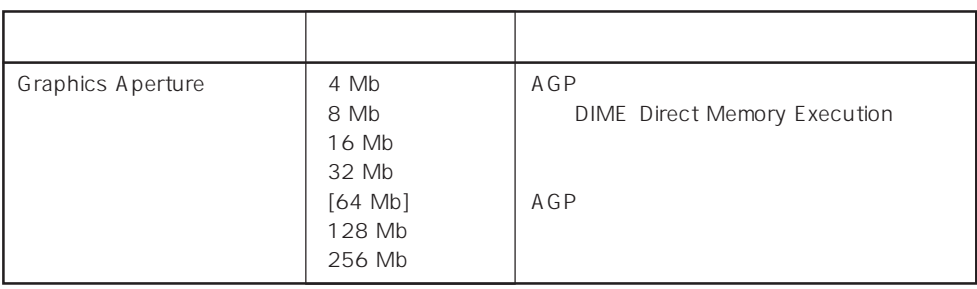

 $\left[ \begin{array}{cc} \cdot & \cdot \end{array} \right]$  :

#### **Security**

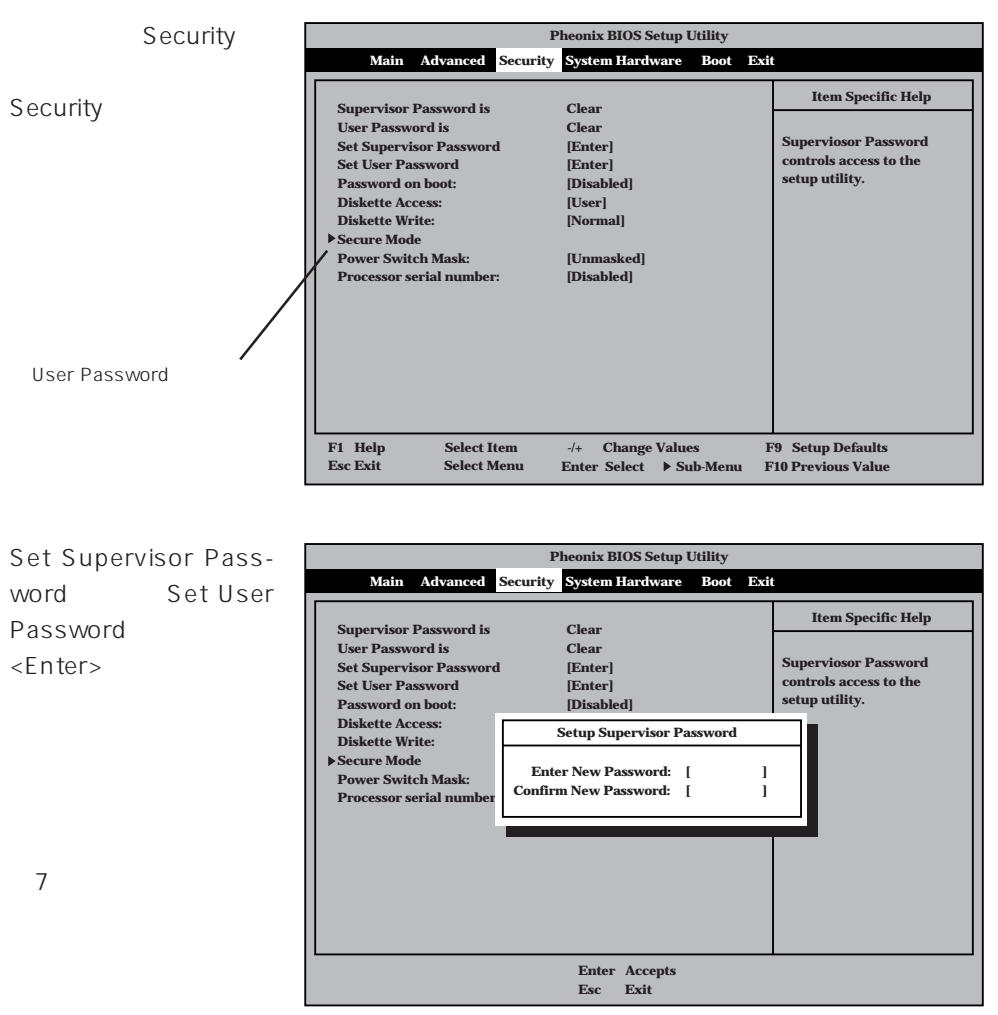

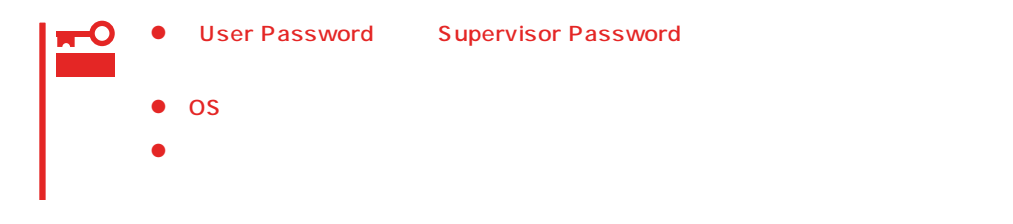

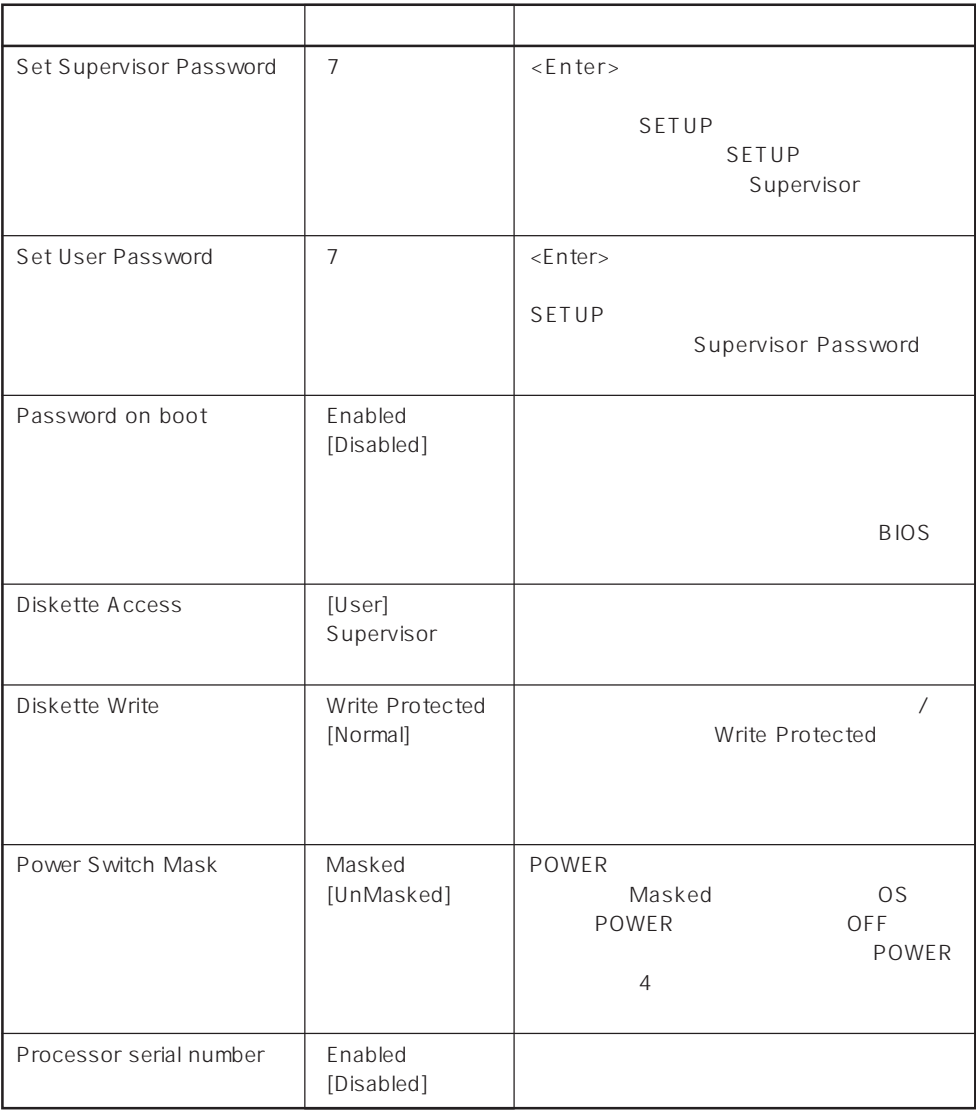

 $[\quad]$ 

#### Secure Mode

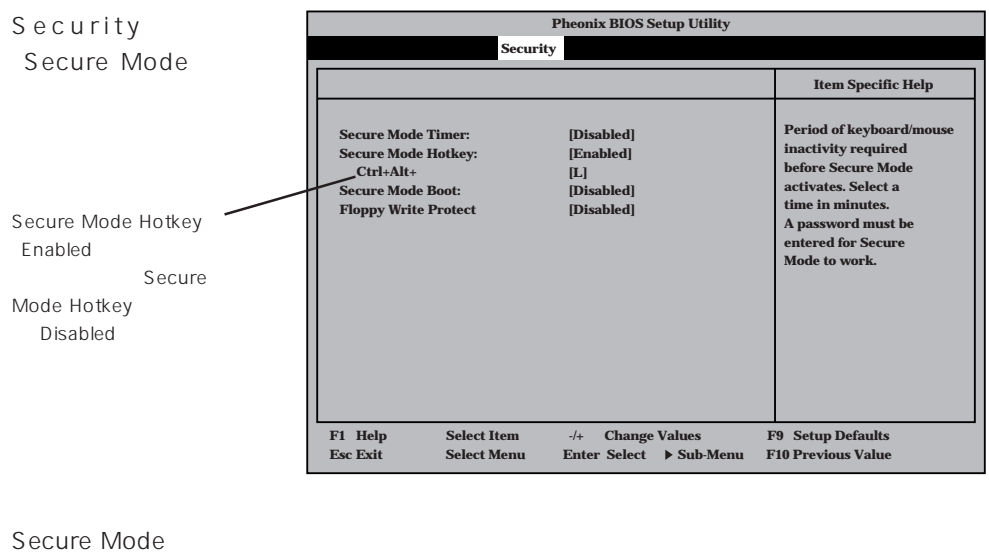

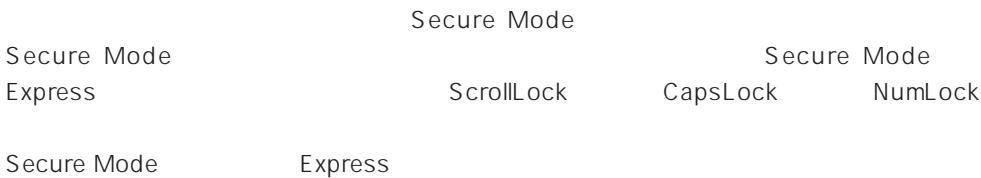

<Enter>

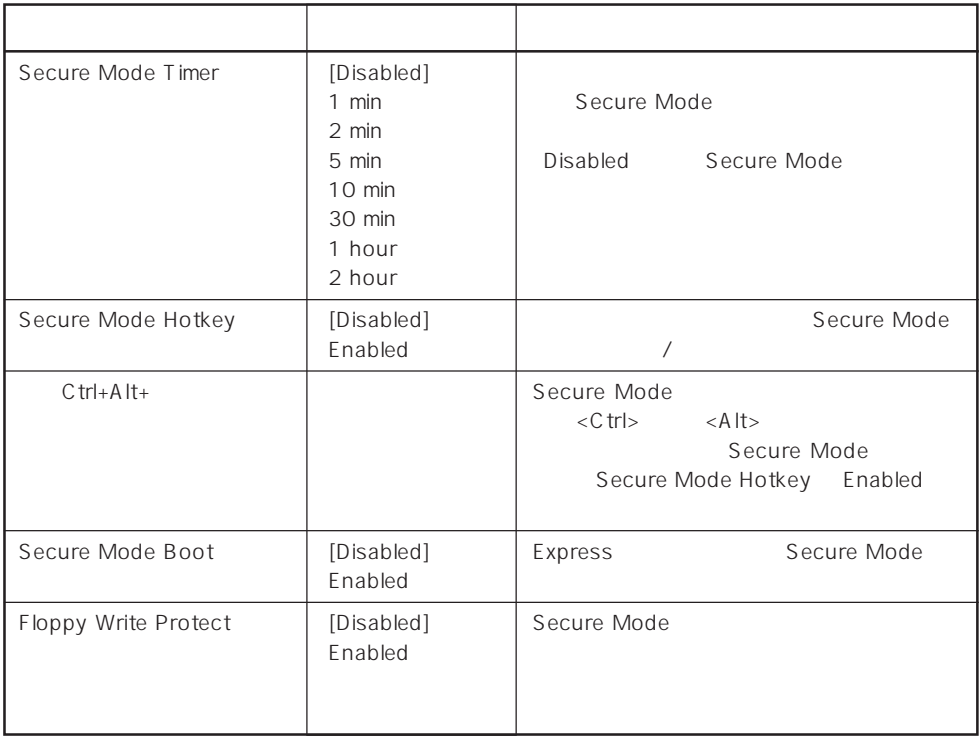

#### System Hardware

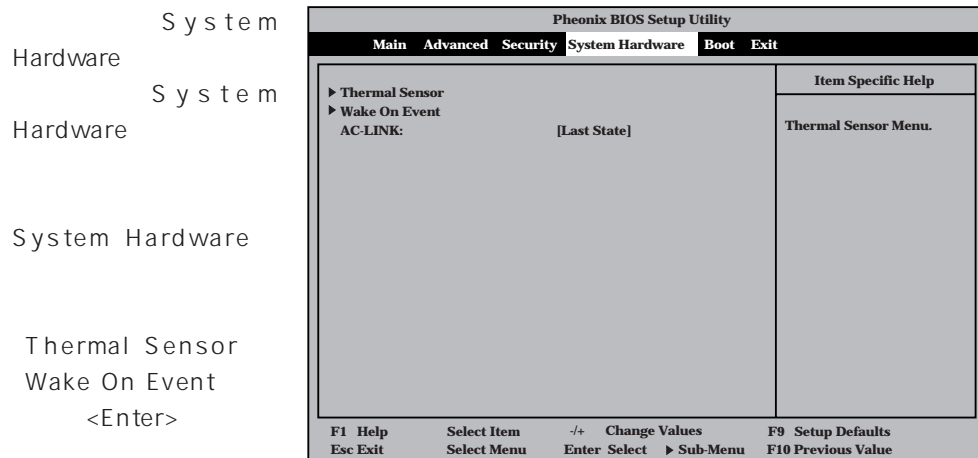

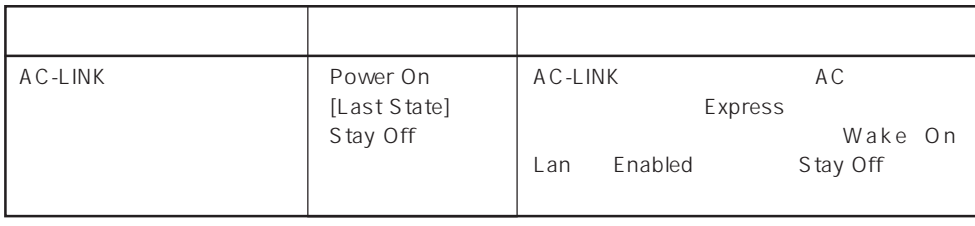

 $\left[ \begin{array}{cc} \cdot & \cdot \end{array} \right]$  :

AC-LINK AC OFF

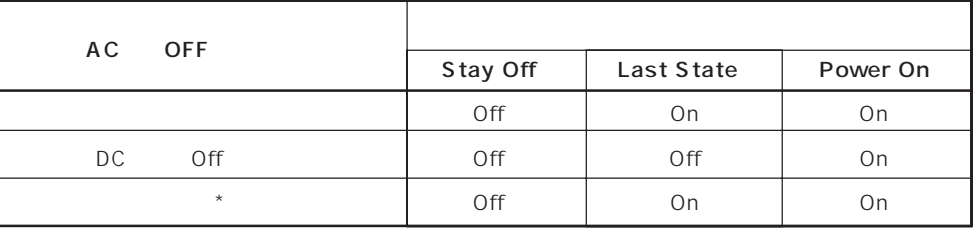

\* POWER 4 OFF

#### Thermal Sensor

System Hardware T h e r m a l Sensor <Enter>キーを押すと、

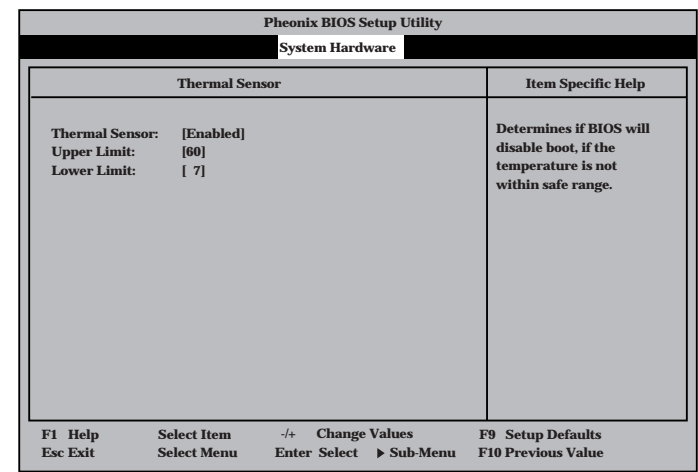

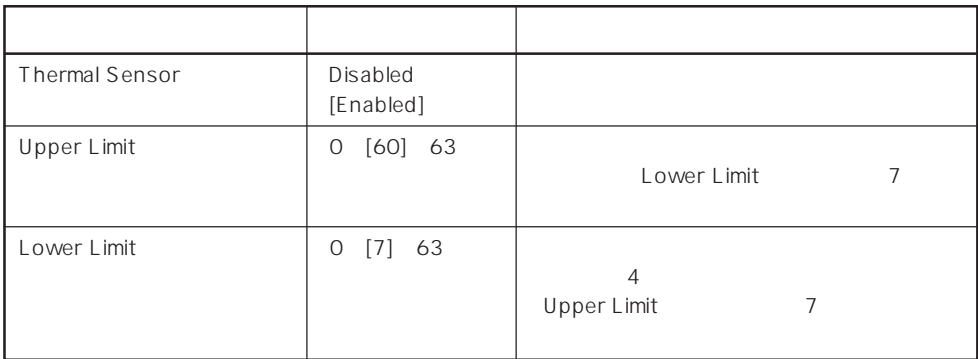

 $[$   $]$ :

#### Wake On Event

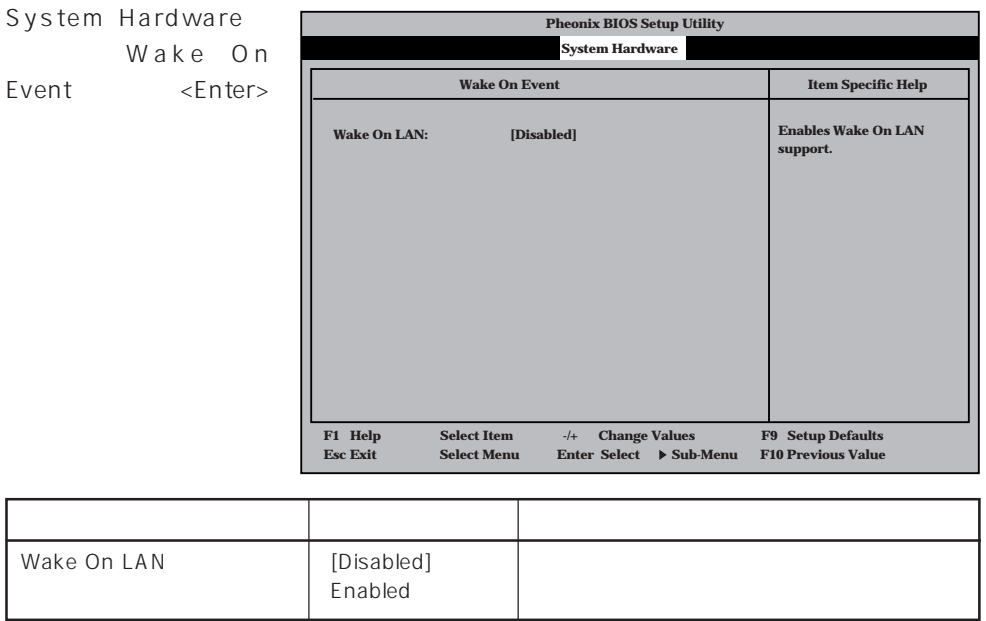

#### Boot

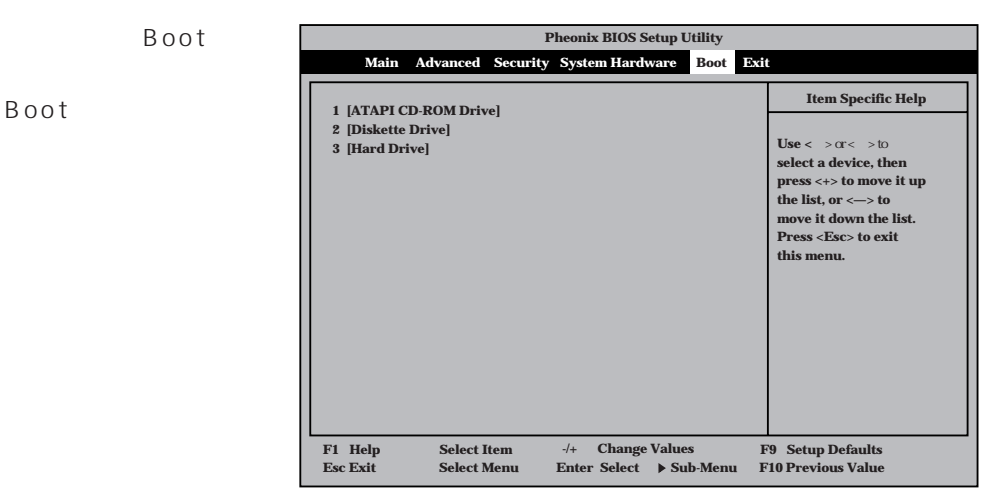

#### Express that the control of the state of the state of the state of the state of the state of the state of the state of the state of the state of the state of the state of the state of the state of the state of the state of

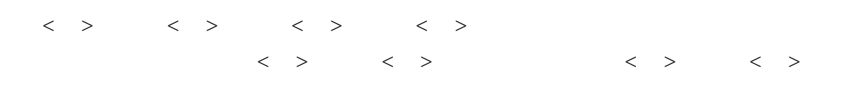

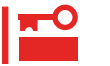

#### EXPRESSBUILDER

#### Exit

Exit Exit

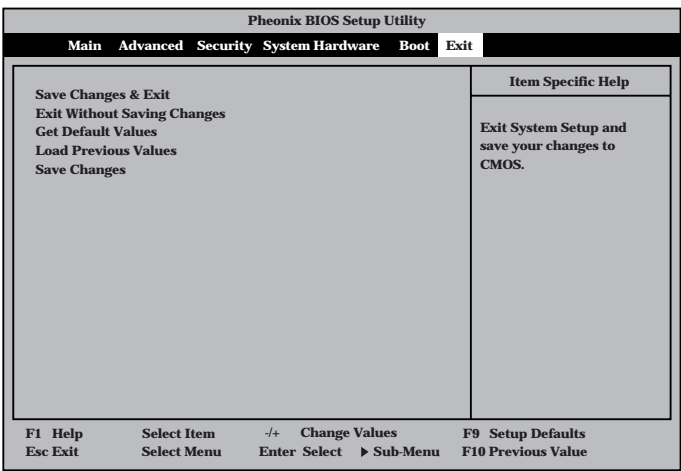

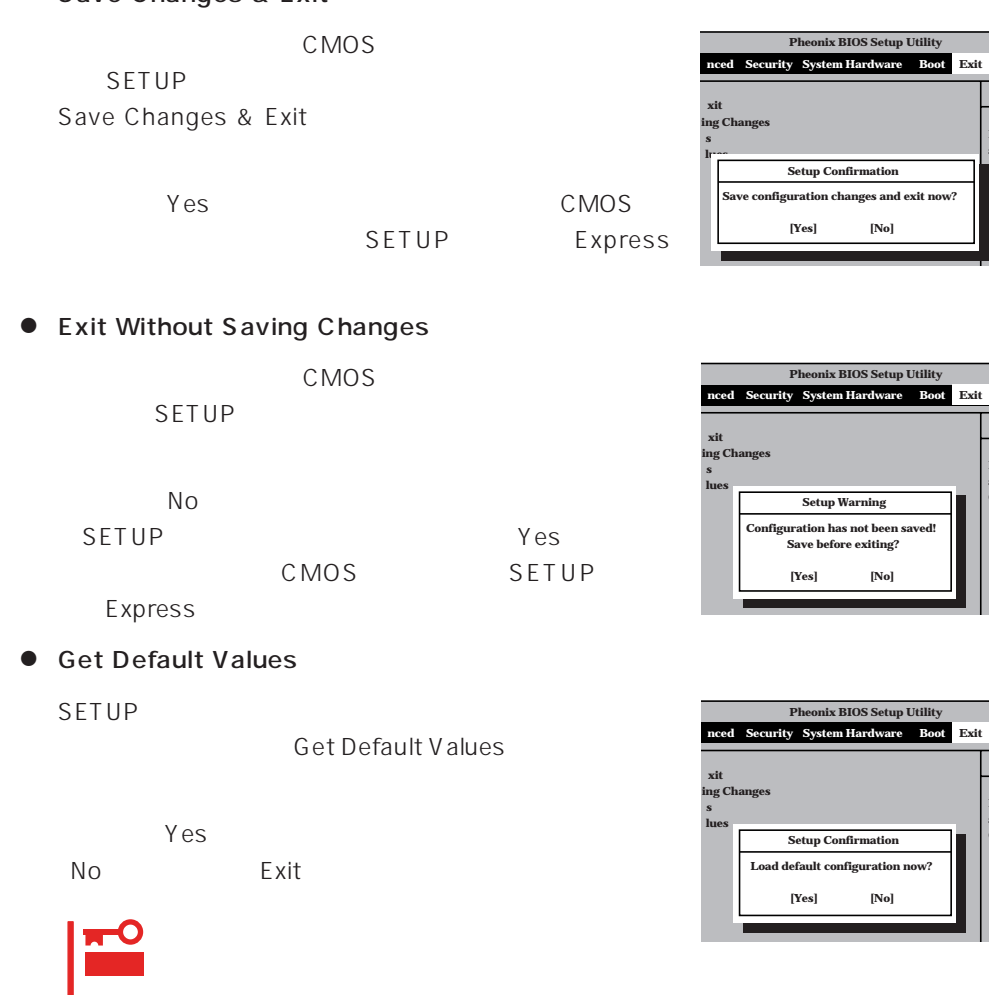

**E sa C**

**E sa C**

**E sa C**

**E sa C**

**E sa C**

#### ⓦ Load Previous Value

 $COMOS$ Load Previous Value **Yes** ⓦ Save Changes SETUPを終了せず、新たに選択した内容をCMOS(不揮 Save Changes ことで、「Yes」ということについて、「CMOS」を選択している。 **Pheonix BIOS Setup Utility nced Security System Hardware Boot xit ing Changes s lues Exit L** ad previous configuration **[Yes] [No] Setup Confirmation Pheonix BIOS Setup Utility nced Security System Hardware Boot xit ing Changes s lues Exit Save configuration cha [Yes] [No] Setup Confirmation** 

# **SCSI BIOS**

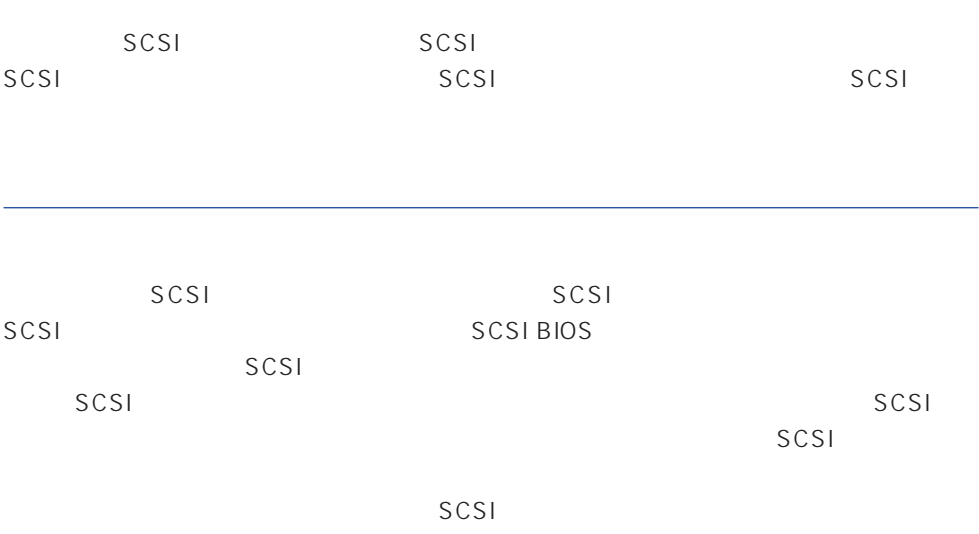

### SCSI

 $SCSI$ 

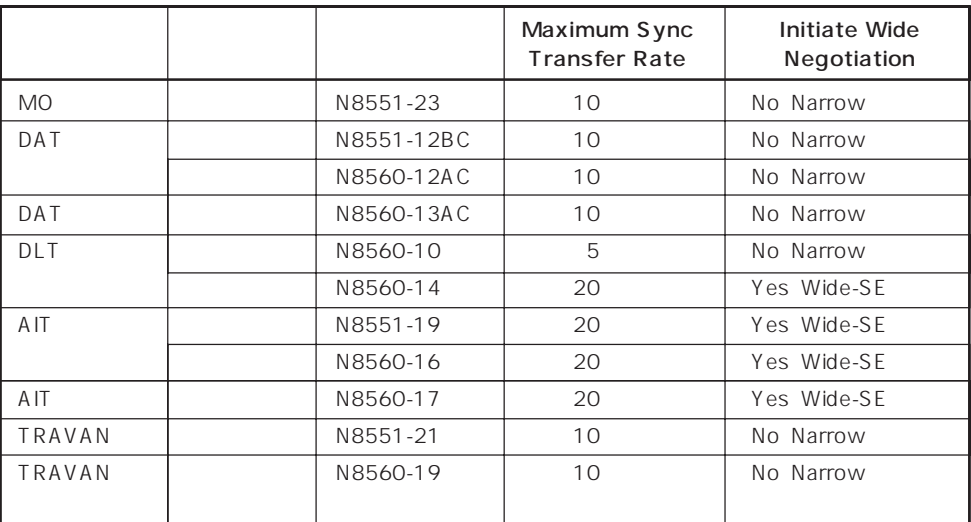

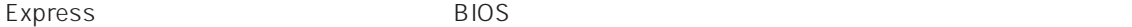

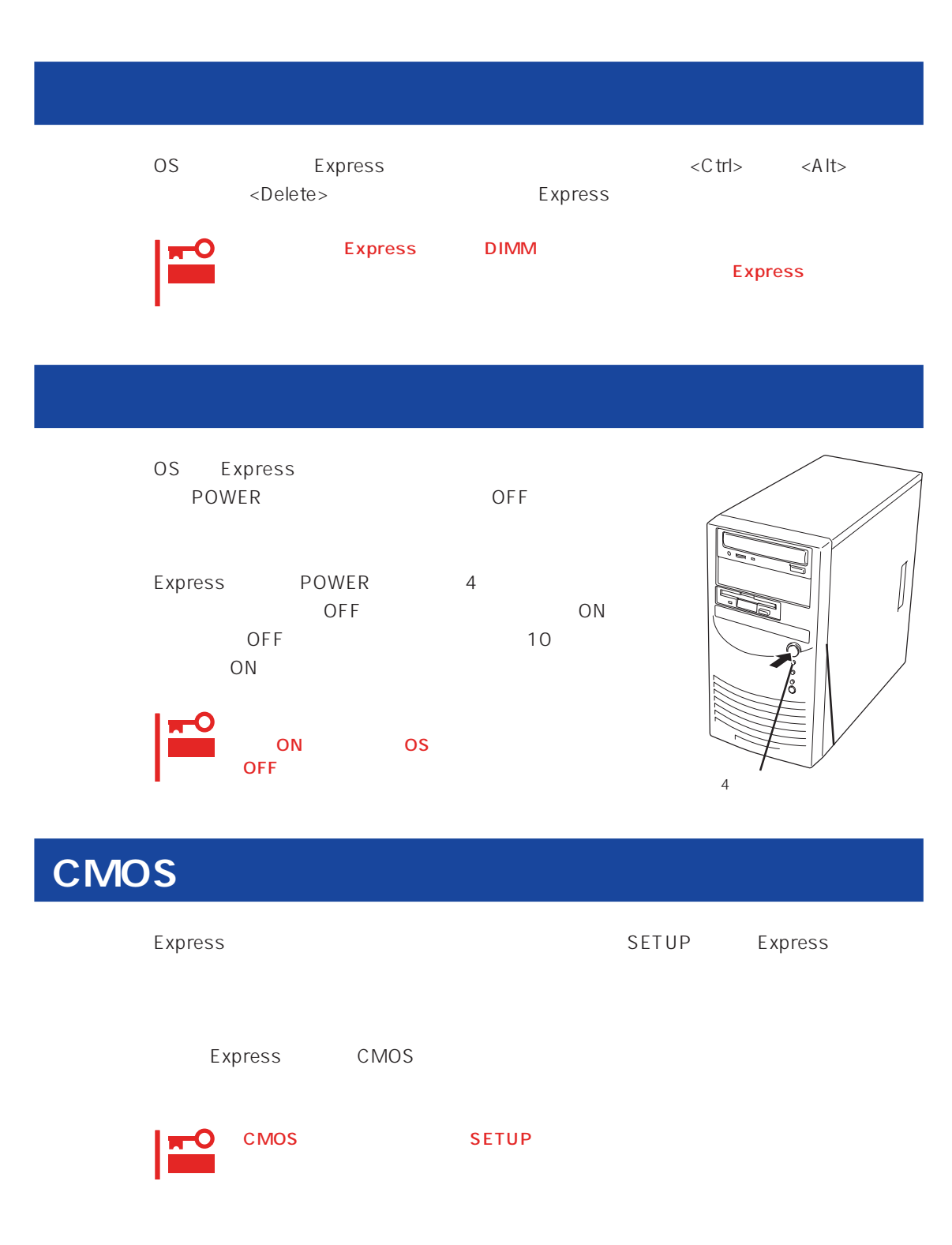

CMOS Express

重要

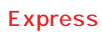

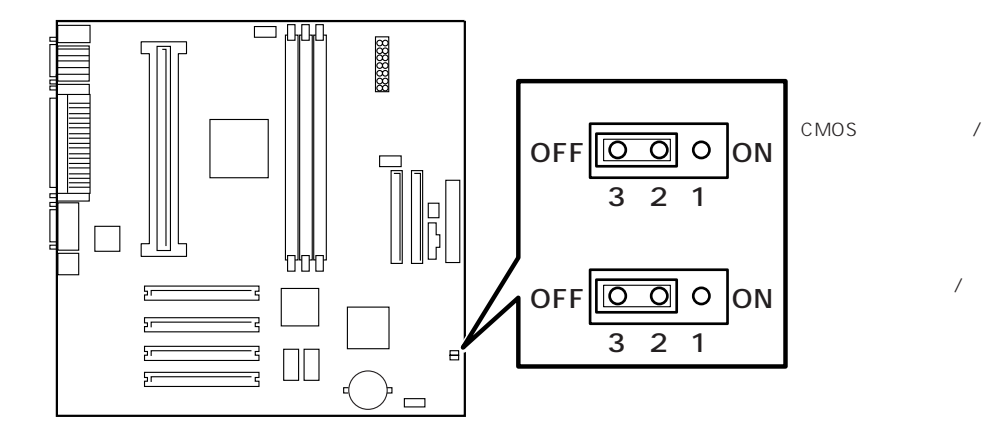

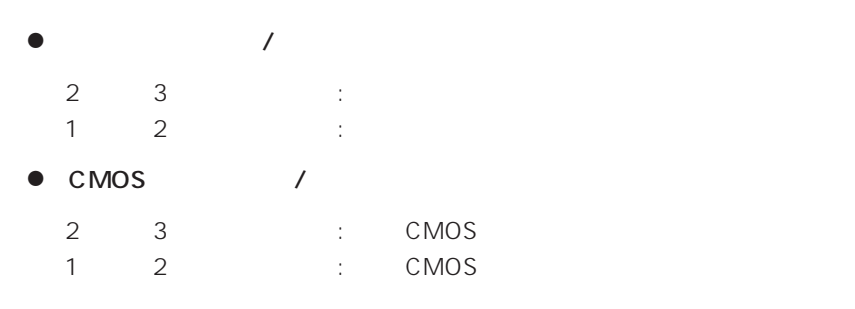

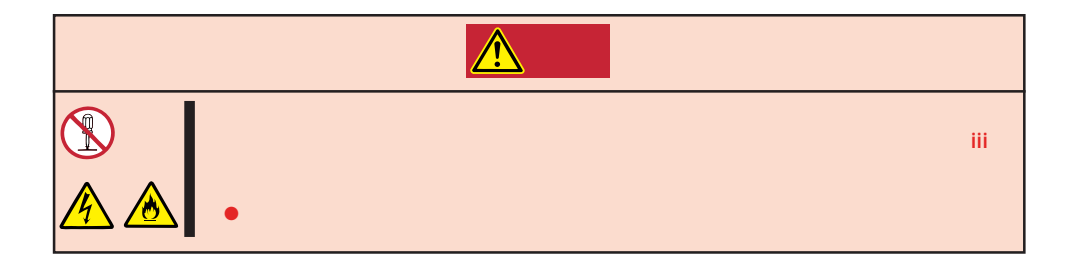

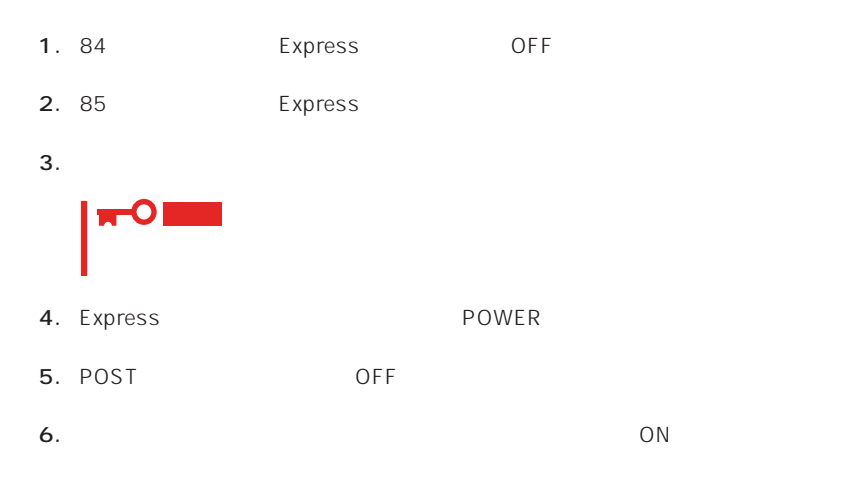

# **コノOポートアドレス**

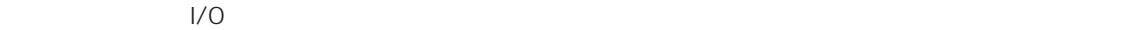

 $\bullet$ 

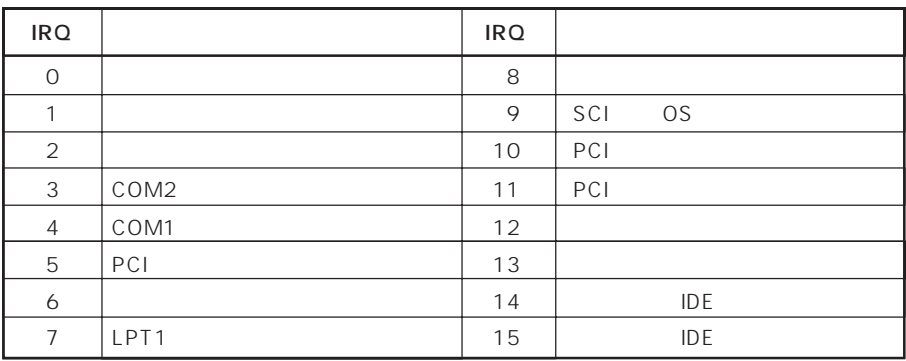

● PIRQ PCI

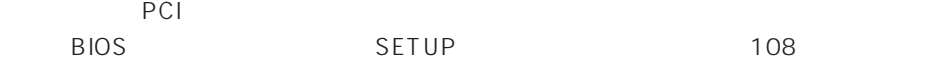

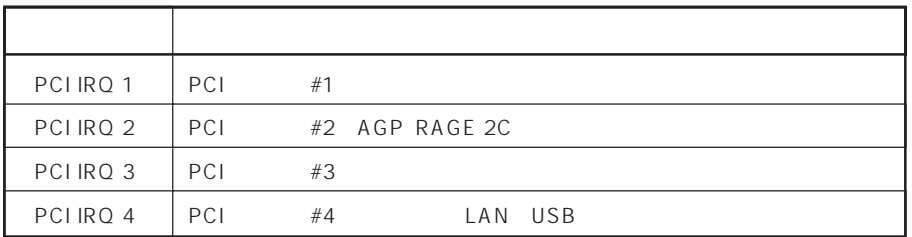

 $\bullet$  I/O

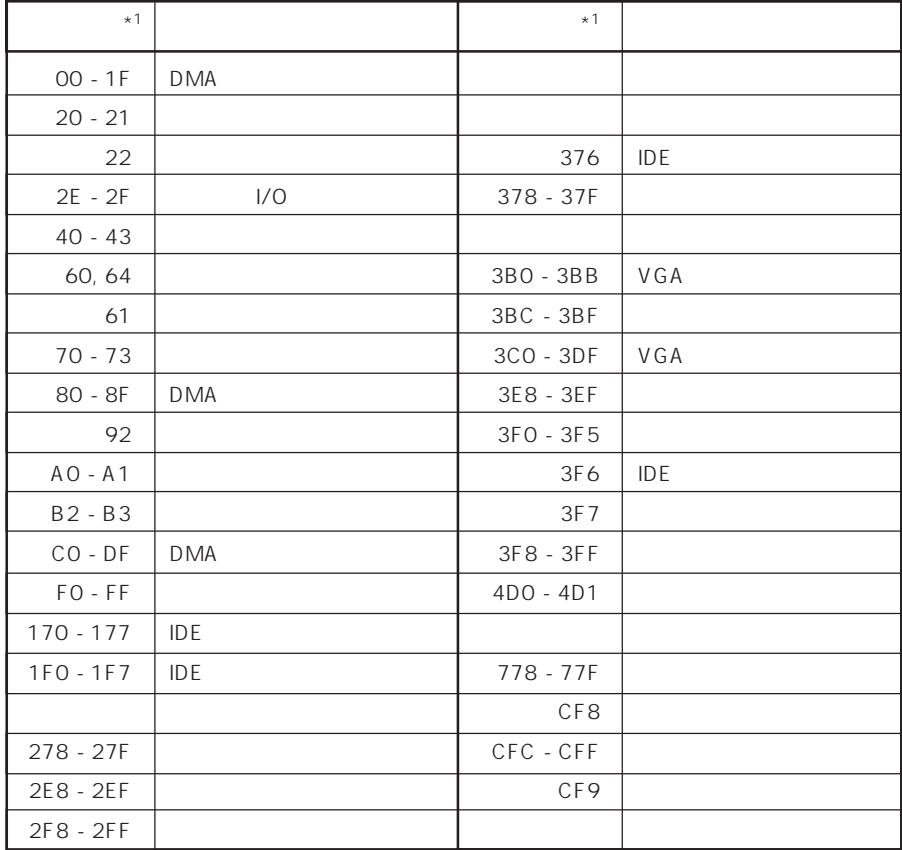

 $*1 16$ 

 $*2$  PCI I/O PCI